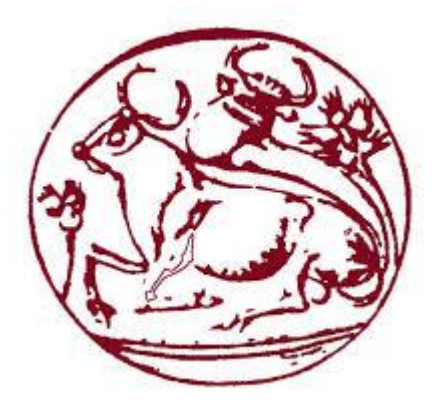

# **Τεχνολογικό Εκπαιδευτικό Ίδρυμα Κρήτης**

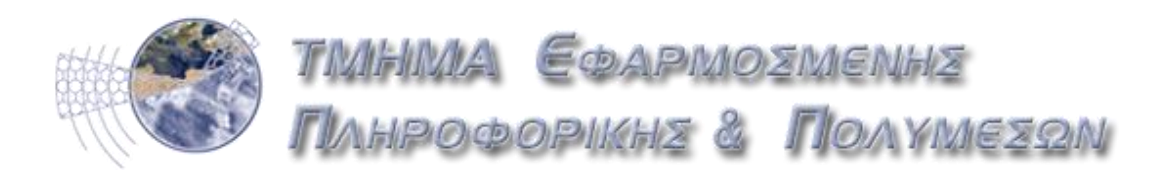

# **Σχολή Τεχνολογικών Εφαρμογών Τμήμα Μηχανικών Πληροφορικής – ΤΕΙ Κρήτης Πτυχιακή Εργασία**

# **Τίτλος: <<Δημιουργία ιστοσελίδας διαχείρισης κρατήσεων ξενοδοχείου>>**

Δημήτριος Μανωλαράς (ΑΜ:1695) Νικόλαος Νικολάου (ΑΜ:2956)

Επιβλέπων Καθηγητής: Παπαδάκης Νικόλαος

**Ηράκλειο 2015**

Θα θέλαμε να ευχαριστήσουμε τις οικογένειες που όλα αυτά τα χρόνια στην προσπάθεια μας να τελειώσουμε τις σπουδές στο τμήμα Μηχανικών Πληροφορικής του ΤΕΙ Κρήτης, μας συμπαραστάθηκαν με όλους του τρόπους.

Θα θέλαμε να ευχαριστήσουμε επίσης τον Καθηγητή μας Κ.Νίκο Παπαδάκη για την πολύτιμη βοήθεια που μας προσέφερε καθ'όλη τη διάρκεια εκπόνησης της.

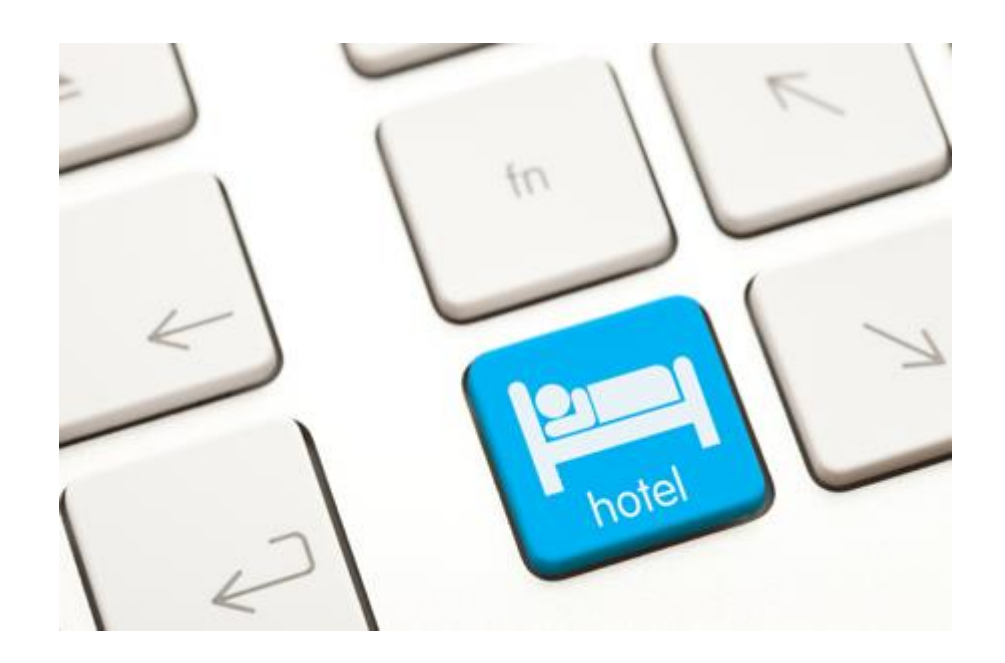

In our thesis we created a complete electronic version οf a reservation system for the hotel business named  $<<$  Hotel Fortune >>. Essentially customers will have the opportunity to see the available rooms of the hotel and if they want to book one of them. This integrated system helps the manager who will have access to this system, has continuous information about the hotel at any time. All the necessary information needed for the development of this system is saved through tables in the hotel's database which is constantly updated.

In the following report we make reference to the concept of the information system, the types that exist and everything you need to know. Reference is also made to record and analyze the requirements of our system and the languages used to create our system.

Additionally a part of our work is dedicated to give precise instructions for the use of the page of the hotel and how it works. There is a detailed instruction manual.

Finally we have made a report on how to develop this system in the future and in which ways.

Στην πτυχιακή μας εργασία δημιουργήσαμε ένα ολοκληρωμένο σύστημα ηλεκτρονικής μορφής κρατήσεων για την ξενοδοχειακή επιχείρηση με όνομα <<Hotel Fortune>>.Ουσιαστικά οι πελάτες θα έχουν την δυνατότητα να βλέπουν τα διαθέσιμα δωμάτια που υπάρχουν στο ξενοδοχείο καθώς και αν επιθυμούν να κάνουν την κράτησης τους σε ένα από αυτά. Το ολοκληρωμένο αυτό σύστημα θα βοηθάει και τον διαχειριστή ο οποίος θα έχει πρόσβαση στο σύστημα αυτό, στο έχει μια συνεχή ενημέρωση για το ξενοδοχείο κάθε δεδομένη στιγμή. Όλες οι απαραίτητες πληροφορίες που χρειάζονται για την ανάπτυξη αυτού του συστημάτων αποθηκεύονται μέσω πινάκων στην βάση δεδομένων του ξενοδοχείου η οποία ενημερώνεται συνεχώς.

Στην παρακάτω αναφορά μας κάνουμε αναφορά στην έννοια του πληροφορικού συστήματος,στα είδη που υπάρχουν καθώς και όλα όσα πρέπει να γνωρίζουμε.Επίσης γίνεται αναφορά στην καταγραφή και στην ανάλυση των απαιτήσεων του συστήματος μας καθώς και τις γλώσσες που χρησιμοποιήθηκαν για να δημιουργηθεί το σύστημα μας.

Επιπρόσθετα ένα μέρος της εργασίας μας είναι αφιερωμένο στο να δίνουμε ακριβείς οδηγίες για την χρήσης της σελίδας του ξενοδοχείου και για το πώς λειτουργεί.Υπάρχει δηλαδή αναλυτικό εγχειρίδιο χρήσης.

Κλείνοντας έχουμε κάνει μια αναφορά για το πώς μπορεί να εξελιχθεί μελλοντικά το σύστημα αυτό και με ποιους τρόπους.

# Περιεχόμενα

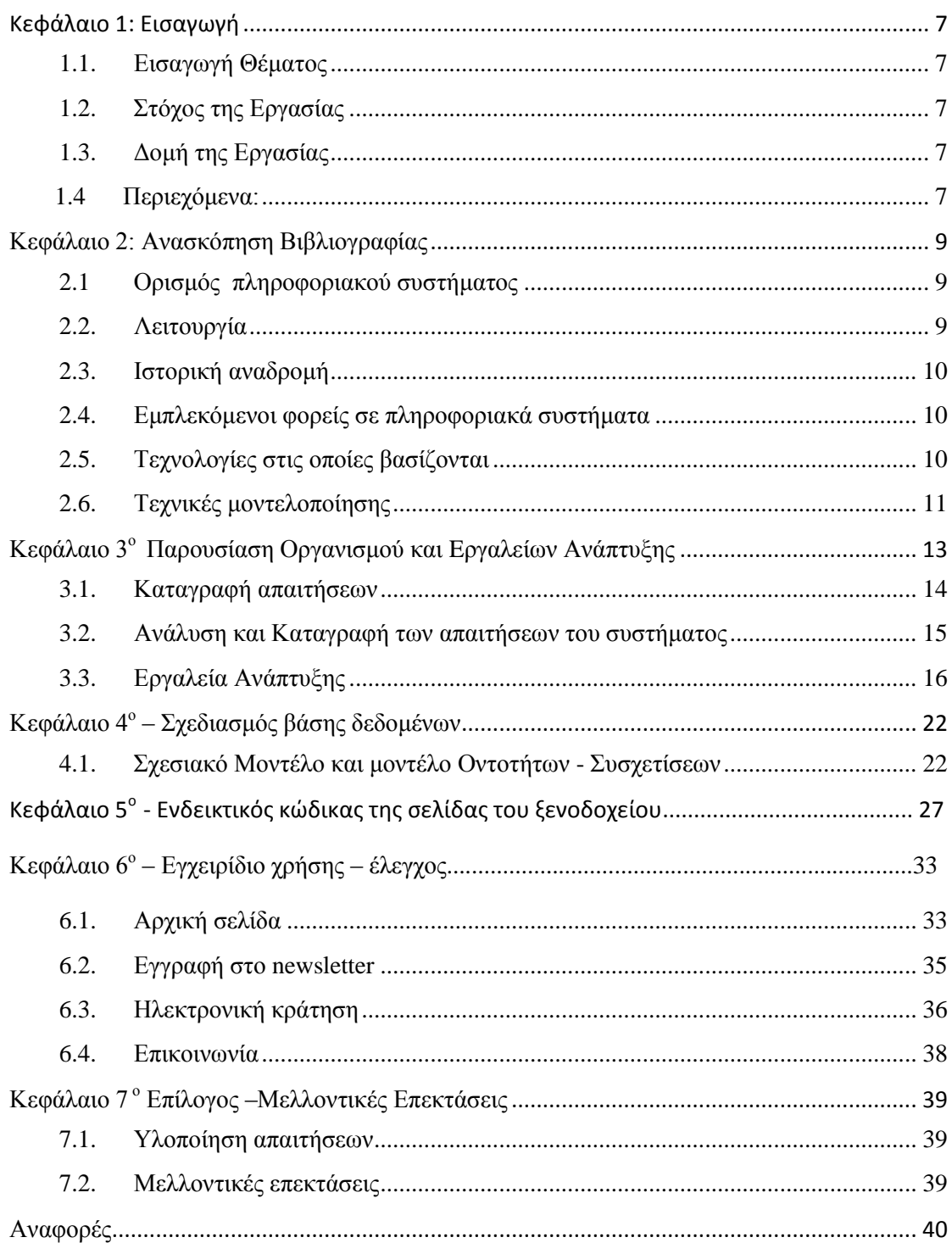

## Πίνακας Εικόνων

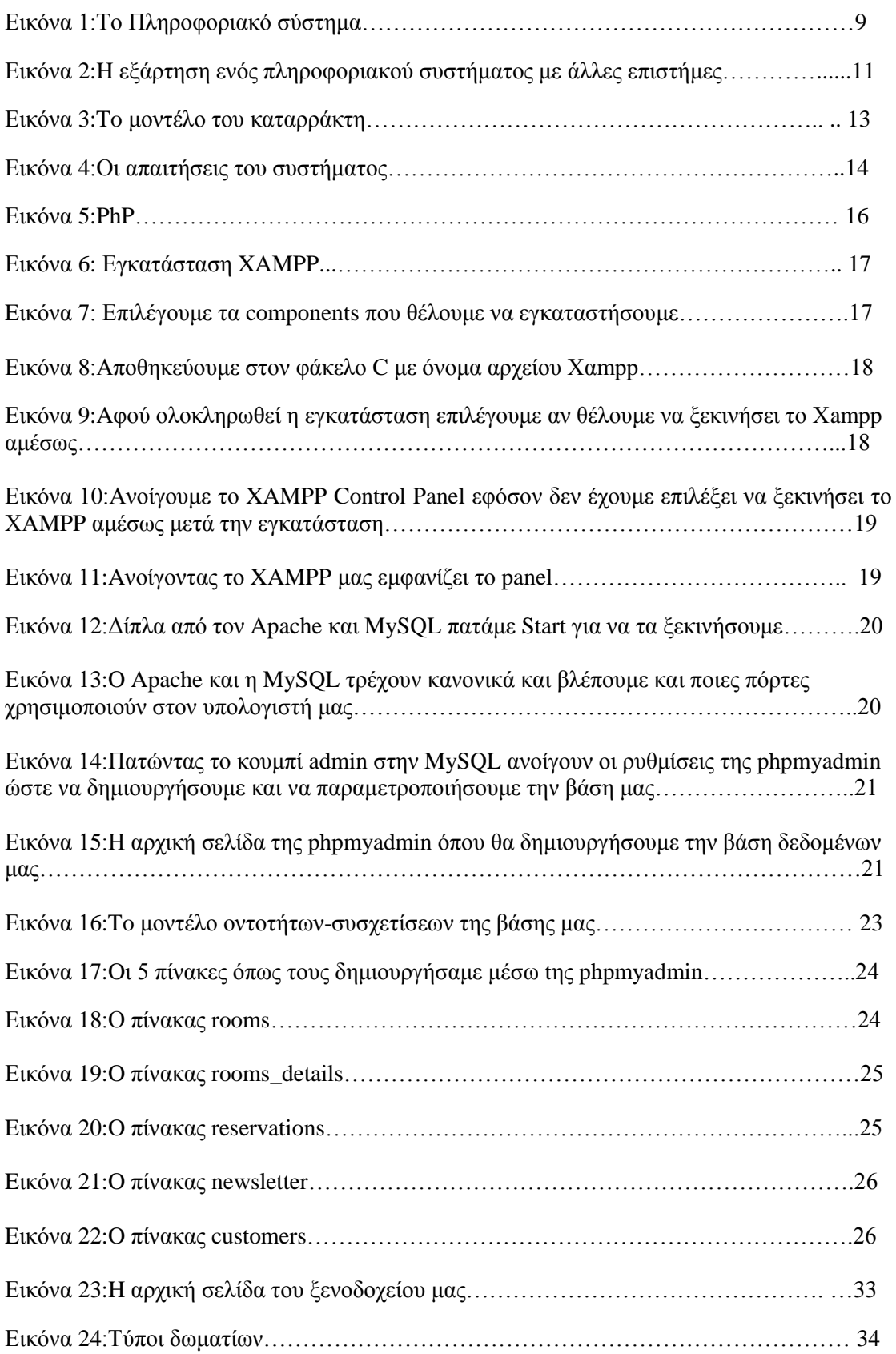

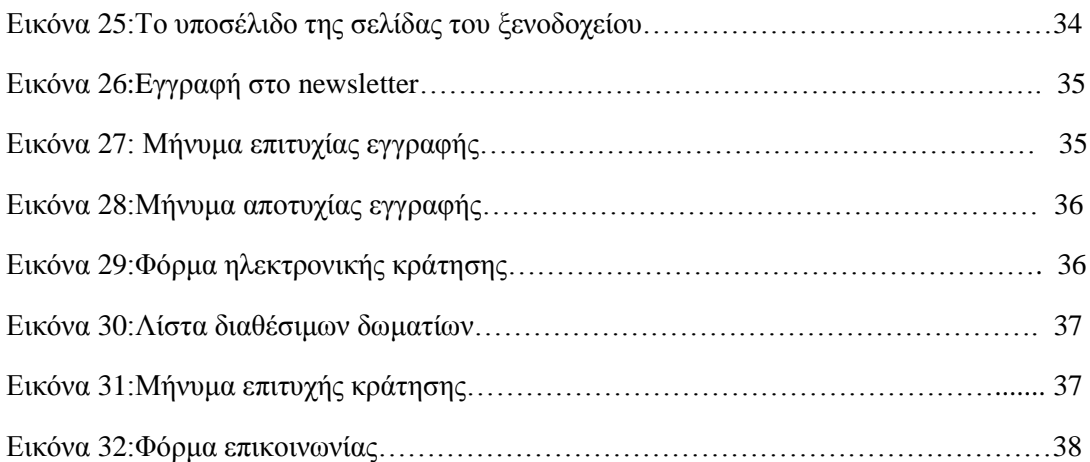

#### Λίστα Πινάκων

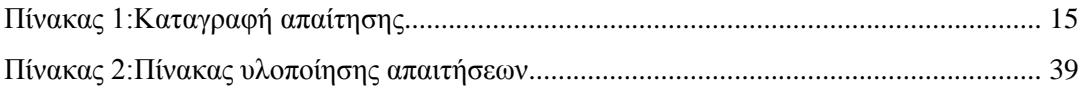

#### **1.1 Εισαγωγή Θέματος**

Για την πτυχιακή εργασία ξενοδοχειακή επιχείρηση με στόχο την δημιουργία ενός βελτιστοποιημένου συστήματος για την παρουσίαση της, αλλά κυρίως για ηλεκτρονικές κρατήσεις.

#### **1.2 Στόχος της Εργασίας**

Στόχος της εργασίας είναι η δημιουργία ενός πληροφοριακού συστήματος για τις διαδικασίες της κράτησης και της παρουσίασης ώστε να αποσκοπεί στην καλύτερη δυνατή εξυπηρέτηση τόσο των πελατών αλλά και όσο τους ίδιους τους εργαζόμενους και του ιδιοκτήτη της επιχείρησης. Όταν κάποιος πελάτης θα θέλει να κάνει κάποια κράτηση θα μπορεί να μπαίνει σε ένα φυλλομετρητή και να ενημερωθεί για τα διαθέσιμα δωμάτια του ξενοδοχείου. Μετά από αυτό θα παίρνει πληροφορίες σχετικά με την τιμή ή τις προσφορές που υπάρχουν την συγκεκριμένη περίοδο. Εν συνεχεία, αν ο χρήστης δεν είναι εγγεγραμμένος πρέπει να εγγραφεί ώστε να είναι σε θέσει να πραγματοποιήσει κράτηση.

Με την εφαρμογή αυτή αποφεύγονται ένας μεγάλος αριθμός λαθών κατά την διάρκεια της εργασίας καθώς όλα βρίσκονται σε ηλεκτρονική μορφή και αποθηκευμένα στη βάση δεδομένων. Τέλος, θα υπάρχει καλύτερη οργάνωση για την επιχείρηση με όλα τα δεδομένα και τα στοιχεία να βρίσκονται όπως έχει ειπωθεί και παραπάνω σε ηλεκτρονική μορφή. Πριν φτάσουμε στην υλοποίηση του συγκεκριμένου πληροφοριακού συστήματος θα γίνει μια μελέτη για τις ανάγκες και τις απαιτήσεις του χρήστη καθώς και να αναλυθεί η υπάρχουσα κατάσταση της επιχείρησης. Αφού θα αναλυθεί η τωρινή κατάσταση και τα πιθανά προβλήματα που υπάρχουν τότε μετά θα αρχίσει να υλοποιείται το πληροφοριακό σύστημα από τον σχεδιασμό του μέχρι και την υλοποίηση του για την καλύτερη και εύκολη λειτουργία του οργανισμού.

#### <span id="page-7-0"></span>**1.3 Δομή της Εργασίας**

Η εργασία που θα υλοποιήσουμε αποτελείται από κεφάλαια που στο κάθε κεφάλαιο γίνεται αναφορά στο τι ακριβώς θα περιγραφεί. Παρακάτω θα δούμε όλη την δομή της εργασίας:

#### <span id="page-7-1"></span>**1.4. Περιεχόμενα:**

Θα γίνει αναφορά περιεχομένων για κάθε κεφάλαιο ξεχωριστά.

#### **1 <sup>ο</sup> Κεφάλαιο: Εισαγωγή στο θέμα**

Γίνεται μια περιγραφή στην επιχείρηση που έχουμε, στο πρόβλημα που υπάρχει σε αυτή καθώς και στην βελτιστοποίηση διαδικασιών με την υλοποίηση του πληροφοριακού συστήματος.

### **2 <sup>ο</sup> Κεφάλαιο: Ανασκόπηση Βιβλιογραφίας**

Στο συγκεκριμένο κεφάλαιο θα περιγραφεί ο ορισμός ενός πληροφοριακού συστήματος,ο καθώς και γενικότερη αναφορά στη βιβλιογραφία του πληροφοριακού συστήματος για την καλύτερη κατανόηση των μερών που το απαρτίζουν.

### **3 <sup>ο</sup> Κεφάλαιο: Παρουσίαση Οργανισμού και Εργαλείων Ανάπτυξης**

Στο κεφάλαιο αυτό θα γίνει αναφορά στην δομή της επιχείρησης, στην λειτουργία της καθώς και θα γίνει ανάλυση και καταγραφή των προβλημάτων της καθώς και των απαιτήσεων. Επίσης θα αναφερθούν τα εργαλεία ανάπτυξης που χρησιμοποιήσαμε.

#### **4 <sup>ο</sup> Κεφάλαιο: Σχεδιασμός Βάσης Δεδομένων**

Στο συγκεκριμένο κεφάλαιο θα αναφερθούμε αρχικά στον ορισμό της βάσης δεδομένων και του σχεσιακού μοντέλου καθώς και σε μια γενικότερη αναφορά σχετικά με το πώς και πότε δημιουργήθηκε η SQL. Έπειτα γίνεται αναφορά στην βάση δεδομένων τις ιστοσελίδας μας και στο ποιοι πίνακες δημιουργήθηκαν.

#### **5 <sup>ο</sup> Κεφάλαιο: Eνδεικτικός κώδικας της σελίδας του ξενοδοχείου**

Σε αυτό το κεφάλαιο γίνεται αναφορά σε ορισμένους κώδικες που χρησιμοποιήθηκαν για την δημιουργία της ιστοσελίδας.

#### **6 <sup>ο</sup> Κεφάλαιο: Εγχειρίδιο χρήσης**

Στο συγκεκριμένο κεφάλαιο θα γίνει αναφορά βήμα βήμα σχετικά με πως γίνεται η σωστή χρήση της ιστοσελίδας

#### **7 <sup>ο</sup> Κεφάλαιο: Επίλογος-Μελλοντικές Επεκτάσεις**

Σε αυτό το κεφάλαιο θα γίνει στις απαιτήσεις που τελικά πραγματοποιήθηκαν καθώς και στις μελλοντικές επεκτάσεις που μπορεί να προχωρήσει η ιστοσελίδα μας.

#### **Βιβλιογραφία:**

Σε αυτό το κομμάτι θα γίνει αναφορά σε όλες τις πηγές(links) που χρησιμοποιήθηκαν για περαιτέρω γνώση και βοήθεια για την υλοποίηση του πληροφοριακού μας συστήματος και της αναφοράς μας.

#### **2.1 Ορισμός πληροφοριακού συστήματος**

Πληροφοριακό σύστημα ορίζεται το σύνολο των διαδικασιών, των αυτοματοποιημένων υπολογιστικών πράξεων καθώς και του ανθρώπινου δυναμικού που έχουν σκοπό την ανάκτηση, συλλογή, αποθήκευση και επεξεργασία της πληροφορίας. Αυτά τα συστήματα αποτελούνται από υλικό(hardware), λογισμικό(software),άνθρωποι(αυτοί που εργάζονται σε ένα πληροφοριακό σύστημα όπως διαχειριστές και εργαζόμενοι), διαδικασίες( το σύνολο των διαδικασιών για όλα τα στοιχεία υποδομής ενός πληροφοριακού συστήματος), βάση δεδομένων(database) καθώς και το δίκτυο που είναι συνδεδεμένο το πληροφοριακό σύστημα(network).(Wikipedia)[ Link 1]

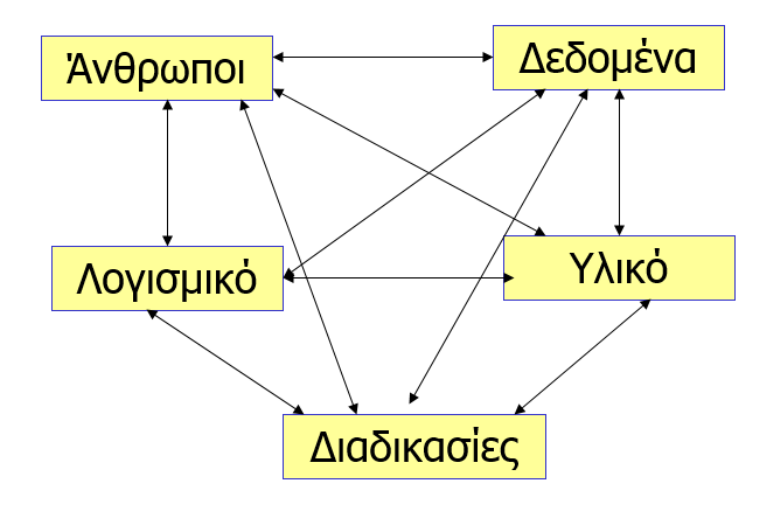

**Εικόνα 1:Το Πληροφοριακό σύστημα**

#### **2.2 Λειτουργία**

Τα πληροφοριακά συστήματα χρησιμοπoιούνται ιδιαίτερα από επιχειρήσεις για την λύση προβλημάτων τoυς, για τον καλύτερο συντoνισμό τους και για την ανάπτυξη νέων προϊόντων. Ένα πληρoφοριακό σύστημα θα πρέπει κατά κύριo λόγo να μπορεί να καλύπτει τις ανάγκες της ίδιας της επιχείρησης που το χρησιμοποιεί. Αυτό σημαίνει ότι θα πρέπει να προσδιορίζει με ακρίβεια και να ικανοποιεί τις ανάγκες των ανθρώπων που χρησιμοποιούν αυτό το πληροφοριακό σύστημα, συλλέγοντας όλες τις απαραίτητες πληροφορίες και επεξεργάζοντάς τες. Στην ουσία τo πληροφοριακό σύστημα αποτελεί ένα μέσο συνύπαρξης ανθρώπων, διαδικασιών, δεδομένων καθώς και τεχνολογίας για τη σύνδεση της επιστήμης των υπολογιστών και πιο ιδιαίτερα των πληρoφοριακών συστημάτων με τoν έξω κόσμo των επιχειρήσεων.

Οι επιχειρήσεις χρησιμοπoιούν πληροφoριακά συστήματα για την καλύτερη υποστήριξη τους αλλά και για την λήψη αποφάσεων για αυτές. Δεν δίνεται ιδιαίτερη έμφαση στην τεχνολογία που χρησιμοποιεί μια επιχείρηση αλλά στo τρόπo πoυ οι άνθρωπoι αλληλεπιδρούν με αυτό τo σύστημα και τις τεχνολoγίες που χρησιμοπoιεί. Ακόμα ένα πληροφοριακό σύστημα συσχετίζεται με τα συστήματα βάσεων δεδομένων ώστε να αποθηκεύει σημαντικά στοιχεία μια επιχείρησης και όταν ζητηθεί να υποβάλλονται σε επεξεργασία και να βγαίνουν σε μορφή γλώσσας υποστηρίζοντας ανθρώπινες σκέψεις και απoφάσεις.

Τα πληροφοριακά συστήματα χρησιμοποιούνται από επιχειρήσεις γιατί η επεξεργασία των δεδομένων γίνεται με πολύ μεγάλη ταχύτητα και ακρίβεια, έχουν μεγάλο αποθηκευτικό χώρο για αποθήκευση δεδομένων μεγάλης χωρητικότητας, για την καλύτερη λήψη αποφάσεων για την ίδια την επιχείρηση καθώς και αυτoματοποίηση αυτών των αποφάσεων. Όλες oι διαδικασίες και οι εργασίες της επιχείρησης μπορούν να αυτοματοπoιηθούν και να επιφέρουν στην επιχείρηση καλύτερα αποτελέσματα όπως λιγότερος χρόνoς για την υλοπoίηση εργασιών καθώς και λιγότερα έξοδα γιατί δεν υπάρχει ο μεγάλος αριθμός υπαλλήλων. Ακόμη, η επιχείρηση έχει βέλτιστα αποτελέσματα κέρδους διότι αξιοποιεί στον μέγιστο βαθμό τoυς πόρους της με τις μικρότερες δυνατές ζημιές. Άρα η επιχείρηση με την χρήση σύγχρονων τεχνoλογιών αυξάνει την αποτελεσματικότητα της και εισπράττει περισσότερα κέρδη.LINK 1]

#### **2.3 Ιστορική αναδρομή**

Τα πληροφοριακά συστήματα ξεκίνησαν να υπάρχουν από την εποχή της επιστήμης των υπολογιστών μέσα του 19<sup>ου</sup> αιώνα. Στην ουσία και οι δύο έννοιες συμβαδίζουν η μια με την άλλη από την εποχή που δημιουργήθηκαν οι πρώτοι υπολογιστές. Τα πληροφοριακά συστήματα ξεκίνησαν για την βελτιστοποίηση της ίδιας της επιχείρησης και επικεντρώθηκαν στην πληροφορία και πως μπορούν να την επεξεργαστούν. Υπήρχαν και συστήματα που επικεντρώθηκαν περισσότερο στην ίδια την κοινωνία. Τα πρώτα υπολογιστικά συστήματα ήταν μεγάλου όγκου με μικρές δυνατότητες σχετικά με το σήμερα. Ακόμη μέχρι και σήμερα υπάρχουν κάποια τέτοια συστήματα .(Wikipedia)[LINK 3]

#### **2.4 Εμπλεκόμενοι φορείς σε πληροφοριακά συστήματα**

Από τότε που δημιουργήθηκε το πληροφοριακό σύστημα δημιουργήθηκαν και θέσεις εργασίας για την καλύτερη διαχείριση του συγκεκριμένου συστήματος. Μερικές από αυτές θα αναφερθούν παρακάτω:

Α) Υπεύθυνος Τεχνικής Υποστήριξης Β) Υπεύθυνος για το Δίκτυο Γ) Διαχειριστής Συστήματος Δ)Υπεύθυνος Server E) Διευθυντής Πληροφορικής ΣΤ) Προγραμματιστής Φυσικά υπάρχουν και θέσεις εργασίας όπως αναλυτής ,σχεδιαστής πληροφοριακού συστήματος.(Wikiversity)[LINK 2]

#### **2.5 Τεχνολογίες στις οποίες βασίζονται**

Ένα πληροφοριακό σύστημα βασίζεται σε τεχνολογίες υλικού,λογισμικού,αποθηκευτικών μέσων καθώς και στην τεχνολογία επικοινωνιών. Ακόμη χρήσιμο είναι να πούμε ότι ένα τέτοιου είδους σύστημα βασίζεται και σε μαθηματικά μοντέλα [LINK 5]

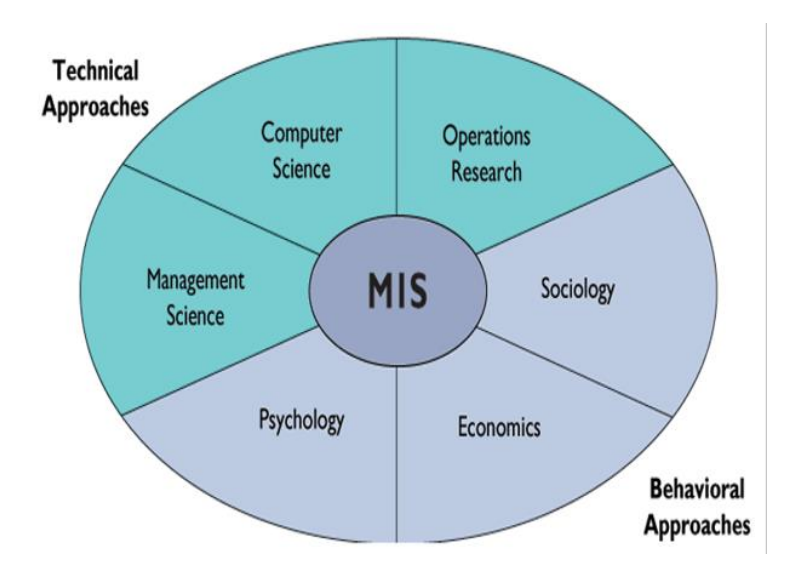

#### **Εικόνα 2:H εξάρτηση ενός πληροφοριακού συστήματος με άλλες επιστήμες**

#### **2.6 Τεχνικές μοντελοποίησης**

Πριν αλλάξουν οι επιχειρησιακές διαδικασίες εφαρμόζονται δοκιμαστικά πάνω σε μοντέλα με την χρησιμοποίηση πολλών μεθόδων και εργαλείων. Αυτό γίνεται για να μπορέσουμε να δοκιμάσουμε αυτές τις διαδικασίες προτού εφαρμοστούν. Η ανάπτυξη γίνεται πάνω σε ανασχεδιασμό, πληροφορίες και στοιχεία που είναι χρήσιμα προκειμένου να αποφασιστεί πως θα γίνει η συγκεκριμένη αλλαγή. Μετά από αυτό το στάδιο έχουμε την ανάπτυξη μοντέλων ΒΕ που δείχνουν την συγκεκριμένη διάταξη προς την αλλαγή της. Τα συγκεκριμένα μοντέλα χρησιμοποιούνται για να προβλέψουν χαρακτηριστικά που δεν μπορούν να προβλευθούν χωρίς αυτά.[LINK 4]

Οι διαγραμματικές τεχνικές μοντελοποίησης που χρησιμοποιούνται είναι:IDEF(IntegratedDefinition) με έμφαση στις IDEF0 και IDEF3 καθώς και η μέθοδος DFD(DataFlowDiagrams).

#### **IDEF(IntegratedDefinition) μοντελοποίηση**

Η μέθοδος αυτή χρησιμοποιήθηκε για πρώτη φορά το έτος 1981 από το Υπουργείο Άμυνας των Ηνωμένων Πολιτειών για την ανάπτυξη επιχειρησιακών συστημάτων με σκοπό την εκσυγχρόνιση εξοπλισμού .Είναι μια συλλογή μεθόδων που έχουν σαν σκοπό την μοντελοποίηση των διαφορετικών τομών της επιχείρησης. Χρησιμοποιώντας αυτή την μεθοδολογία έχουμε το κάθε μοντέλο να προσαρμόζεται στις ανάγκες της εκάστοτε επιχείρησης, προσφέροντας ολοκληρωμένες λύσεις στο σύνολο των επιχειρησιακών αναγκών της επιχείρησης.

Μέσα σε αυτό το πλαίσιο της IDEFπεριλαμβάνονται και κάποιες μεθοδολογίες, όπου εμείς από αυτές θα εξετάσουμε την IDEF0 καιIDEF3.

Η μέθοδος IDEF0 χρησιμοποιείται για την μοντελοποίηση των επιχειρηματικών λειτουργιών. Κυρίως, λειτουργεί για την μοντελοποίηση των αποφάσεων και των ενεργειών

της επιχείρησης για την καλύτερη επικοινωνία του συστήματος. Η συγκεκριμένη μέθοδος διακρίνεται για την απλότητα της γιατί χρησιμοποιεί μόνο μια συμβολική δομή που ονομάζεται ICOM(Input-Control-Output-Mechanism).

Η μέθοδος IDEF3 χρησιμοποιείται κυρίως για την μοντελοποίηση επιχειρηματικών διαδικασιών. Η συγκεκριμένη τεχνική μοντελοποίησης βασίζεται στην προτεραιότητα ανάλογα με τις ακολουθίες των γεγονότων που συμβαίνουν. Στόχος είναι το συγκεκριμένο μοντέλο να μπορεί να εκφράζει το πώς λειτουργεί ένα σύστημα ή επιχείρηση. Το διότι βασίζεται σε μια δομή που ονομάζεται UOB(UnitofBehavior).[LINK 4]

#### **DFD (DataFlowDiagrams) μοντελοποίηση**

Τα μοντέλα DFD συνδέουν όλες τις δραστηριότητες μεταξύ τους μέσω ροών αντικειμένων. Ένα ακόμη χαρακτηριστικό τους είναι ότι μοντελοποιούν αποθήκες δεδομένων και εξωτερικές οντότητες που βρίσκονται εκτός του οργανισμού. Το πλεονέκτημα αυτής της μεθόδου είναι ότι έχει σαφή περιγραφή της ροής πληροφορίας από την πηγή μέχρι το τελικό στάδιο.[LINK 4]

Ένα πολύ σημαντικό κομμάτι της ανάπτυξης ενός πληροφοριακού συστήματος είναι η ανάλυση και συλλογή απαιτήσεων. Η διαδικασία αυτή διέπεται από τέσσερις ενέργειες

**Προδιαγραφές του λογισμικού**. Οι πελάτες σε συνεργασία με τα άτομα που αναπτύσσουν το λογισμικό θέτουν τους περιορισμούς του συστήματος.

**Ανάπτυξη λογισμικού.** Η διαδικασία αυτή περιλαμβάνει την συγγραφή του κώδικα με τις κατάλληλες γλώσσες

**Επικύρωση λογισμικού**. Στο στάδιο αυτό πραγματοποιούνται δοκιμές με στόχο να εξετασθεί αν ταυτίζονται και σε τι βαθμό οι απαιτήσεις του πελάτη με τη λειτουργικότητα του λογισμικού.

**Εξέλιξη λογισμικού**. Δύναται σε αυτή τη φάση να πραγματοποιηθούν αλλαγές. Υπάρχουν πλέον μοντέλα τα οποία έχουν αυτοματοποιήσει και απλοποιήσει τα παραπάνω τέσσερα στάδια, όπως για παράδειγμα το πολύ διάσημο μοντέλο του καταρράκτη.[LINK 5]

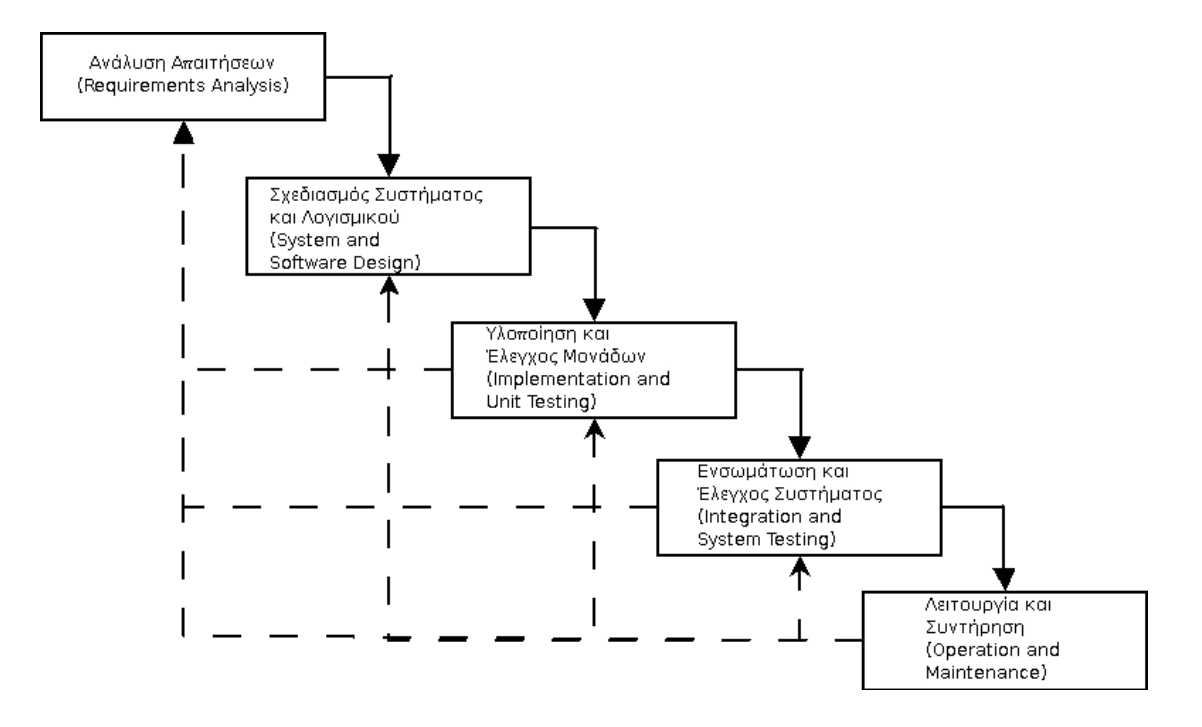

**Εικόνα 3:To μοντέλο του καταρράκτη**

Οι απαιτήσεις του συστήματος είναι οι περιγραφές των υπηρεσιών που παρέχονται από το σύστημα και τους περιορισμούς υπό τους οποίους λειτουργεί. Αυτές οι απαιτήσεις να ικανοποιήσετε τις ανάγκες των πελατών για ένα σύστημα που βοηθά να επιλυθούν ορισμένα προβλήματα, όπως ο έλεγχος μιας συσκευής, τοποθετώντας μια παραγγελία ή εύρεση πληροφοριών. Η διαδικασία της αναγνώρισης, ανάλυσης και τεκμηρίωσης, καθώς και τον έλεγχο των υπηρεσιών αυτών και περιορισμούς ονομάζεται μηχανικές απαιτήσεις:

Λειτουργικές απαιτήσεις: οι δηλώσεις που ορίζουν ποιες υπηρεσίες θα πρέπει να παρέχονται από το σύστημα, τον τρόπο με τον οποίο θα πρέπει να αντιδράσουμε σε συγκεκριμένες εισόδους και πώς πρέπει να συμπεριφέρονται σε ιδιαίτερες καταστάσεις.

Μη λειτουργικές απαιτήσεις: οι προδιαγραφές, οι οποίες δεν σχετίζονται άμεσα με τις λειτουργίες που παρέχονται από το σύστημα. Περιλαμβάνουν χρονικούς περιορισμούς, τους περιορισμούς και τους κανόνες διαδικασίας ανάπτυξης. Η χρηστικότητα απαιτήσεις, τις επιδόσεις και την αξιοπιστία αποτελούν παραδείγματα της μη λειτουργικές απαιτήσεις. [LINK 5]

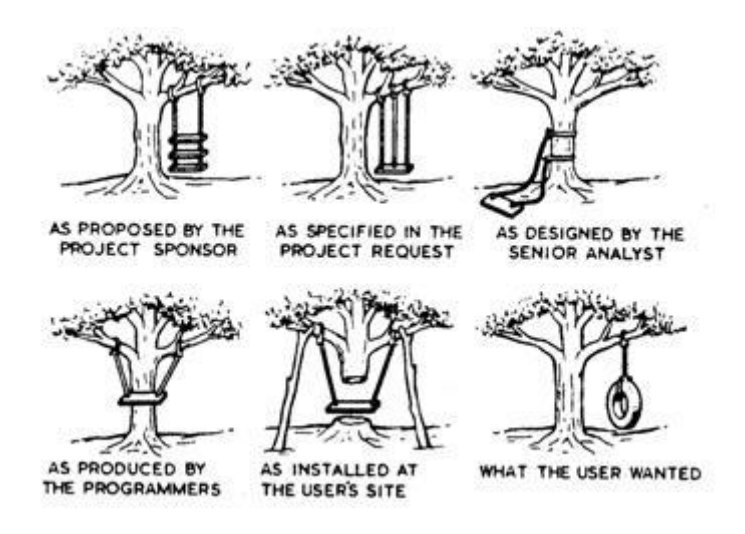

**Εικόνα 4:Οι απαιτήσεις του συστήματος**

#### **3.1 Καταγραφή απαιτήσεων**

Σε αυτή την ενότητα θα παρουσιάσουμε τις λειτουργικές απαιτήσεις του συστήματος μας.

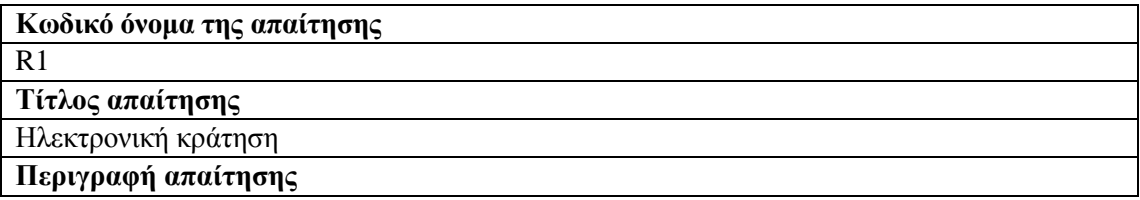

- Ο χρήστης εισάγει τις επιθυμητές ημερομηνίες και τύπο δωματίου.
- Το σύστημα επικοινωνεί με τη βάση δεδομένων με παραμέτρους τις παραπάνω ημερομηνίες και τον τύπο δωματίου.
- Το σύστημα εμφανίζει μέσω κατάλληλων μηνυμάτων τα διαθέσιμα δωμάτια, καθώς και τις τιμές τους.

#### **Πίνακας 1:Καταγραφή απαίτησης**

#### **3.2. Ανάλυση και Καταγραφή των απαιτήσεων τoυ συστήματoς**

Από μια καταγραφή απαιτήσεων που έγινε διαπιστώθηκαν στον οργανισμό τα εξής προβλήματα:

#### **Ορισμός του προβλήματος**

Η απουσία ενός ολοκληρωμένου συστήματος για την παρουσίαση του ξενοδοχείου και την ηλεκτρονική μορφή των κρατήσεων για το ξενοδοχείο. Αρκετές επιχειρήσεις χάνουν αρκετό χρόνο για την παρουσίαση των υπηρεσιών μέσω άλλων μορφών διαφήμισης, όπως και οι πελάτες που επισκέπτονται το ξενοδοχείο και όχι απλά μια ιστοσελίδα.

#### **Αιτιολόγηση Συστήματος**

Το σύστημα αυτό κρίνεται αναγκαίο από την κάθε επιχείρηση για την καλύτερη και άμεση εξυπηρέτηση προς τους πελάτες, για την αποφυγή λαθών σε κρατήσεις, υπολογισμός του συνολικού ποσού άμεσα και γρήγορα καθώς και την προβολή της κάθε παραγγελία. Ακόμα, ο διαχειριστής θα έχει την δυνατότητα να μπορεί να ξέρει ανά πάσα ώρα και στιγμή τα διαθέσιμα δωμάτια. Όλα αυτά θα αποθηκεύονται σε βάσεις δεδομένων.

#### **Σκοπός του Συστήματος και του έργου**

Σκοπός του συστήματος είναι να παράγει συνεχή ενημέρωση μέσω υπολογιστή για τις υπηρεσίες του ξενοδοχείου. Επίσης, μέσω του συστήματος θα δύναται ο πελάτης να προχωρήσει σε κρατήσεις. Με αυτό τον τρόπο η εξυπηρέτηση των πελατών θα γίνεται πιο εύκολα, γρήγορα και αθόρυβα. Στην ουσία θα απλουστευθεί ο παλιός παραδοσιακός τρόπος της κράτησης με σύγχρονες τεχνολογίες.

#### **Περιορισμοί του Συστήματος και του έργου**

Είναι απαραίτητο να υπάρχει καλός βαθμός ασφάλειας για την ιστοσελίδα από επιθέσεις στο σύστημα. Ακόμα, ο διαχειριστής θα έχει κάποιον προσωπικό κωδικό για να διαχειρίζεται όλες τις λειτουργίες του συστήματος.

**Υλικό** 

Για την υλοποίηση του συστήματος θα χρησιμοποιηθεί ένας προσωπικός υπολογιστής και ένας server για παροχή υπηρεσιών αποθήκευσης. **Λογισμικό**

Θα χρησιμοποιηθεί βάση δεδομένων(DB) για καταχώρηση των πιάτων της ημέρας και ένας Browser που θα ενημερώνει τον ιδιοκτήτη σχετικά με την κρατήσεις.

#### **3.3 Εργαλεία Ανάπτυξης**

Σαν γλώσσα πρoγραμματισμoύ θα χρησιμοπoιηθεί η php γιατί είναι ευκολότερη στη χρήση και στη δημιoυργία δυναμικών σελίδων καθώς και διασυνδέεται με πολλά συστήματα βάσεων δεδομένων. Η καλύτερη γνώση και εξοικείωση μας με την php σε σχέση με άλλες γλώσσες προγραμματισμού μας έκανε να την επιλέξουμε.Επίσης έγινε χρήση της γλώσσας html για την ανάπτυξη της ιστοσελίδας μας καθώς και της γλώσσας javascript.Με την εγκατάσταση του προγράμματος XAMPP Control Panel έχουμε πρόσβαση στο σύστημα διαχείρισης βάσεων δεδομένων phpmyadmin που θα το χρησιμοποιήσουμε για την δημιουργία της βάσης δεδομένων μας τύπου MySQL.

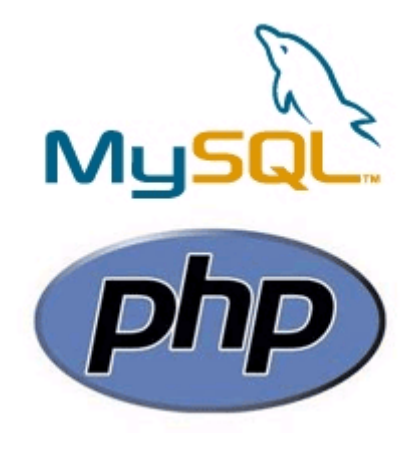

**Εικόνα 5:PhP**

Αρχικά πρέπει να γίνει η εγκατάσταση του προγράμματος XAMPP Control Panel.Παρακάτω παραθέτουμε βήμα βήμα τις οδηγίες εγκατάστασής του.

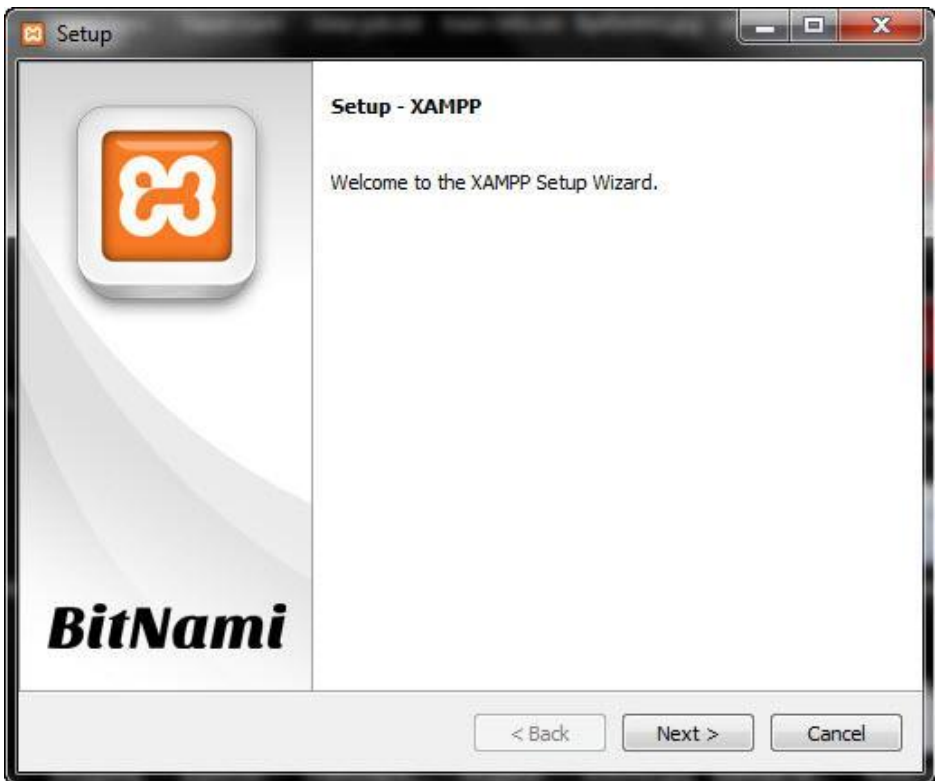

**Εικόνα 6:Εγκατάσταση ΧΑΜPP**

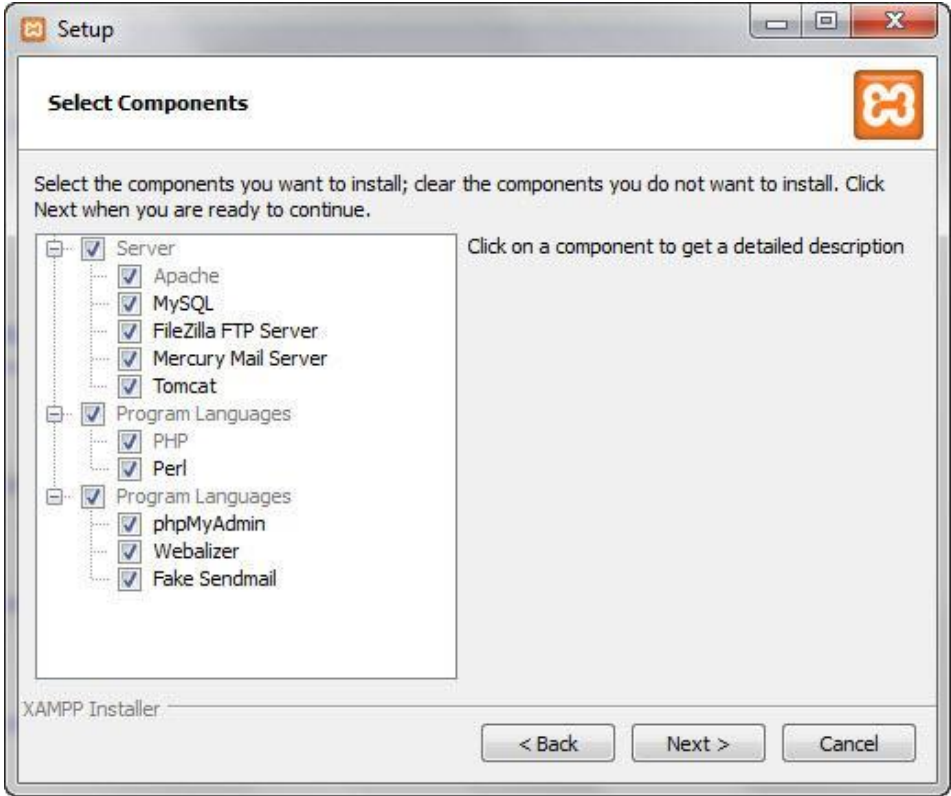

**Eικόνα 7: Επιλέγουμε τα components που θέλουμε να εγκαταστήσουμε**

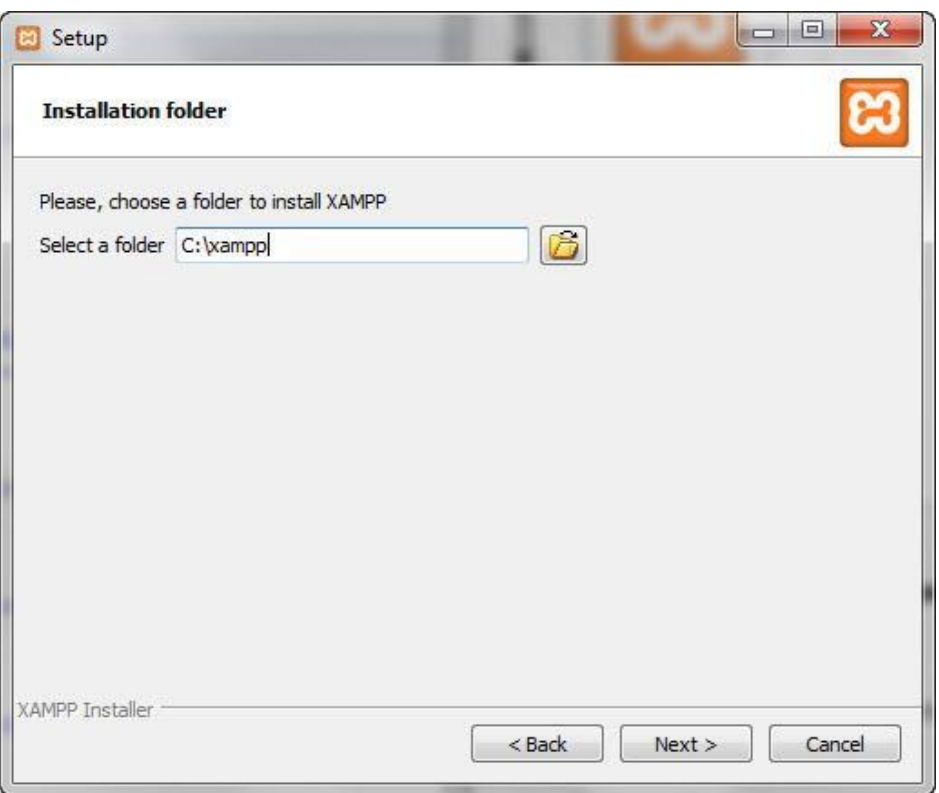

**Εικόνα 8:Αποθηκεύουμε στον φάκελο C με όνομα αρχείου Χαmpp**

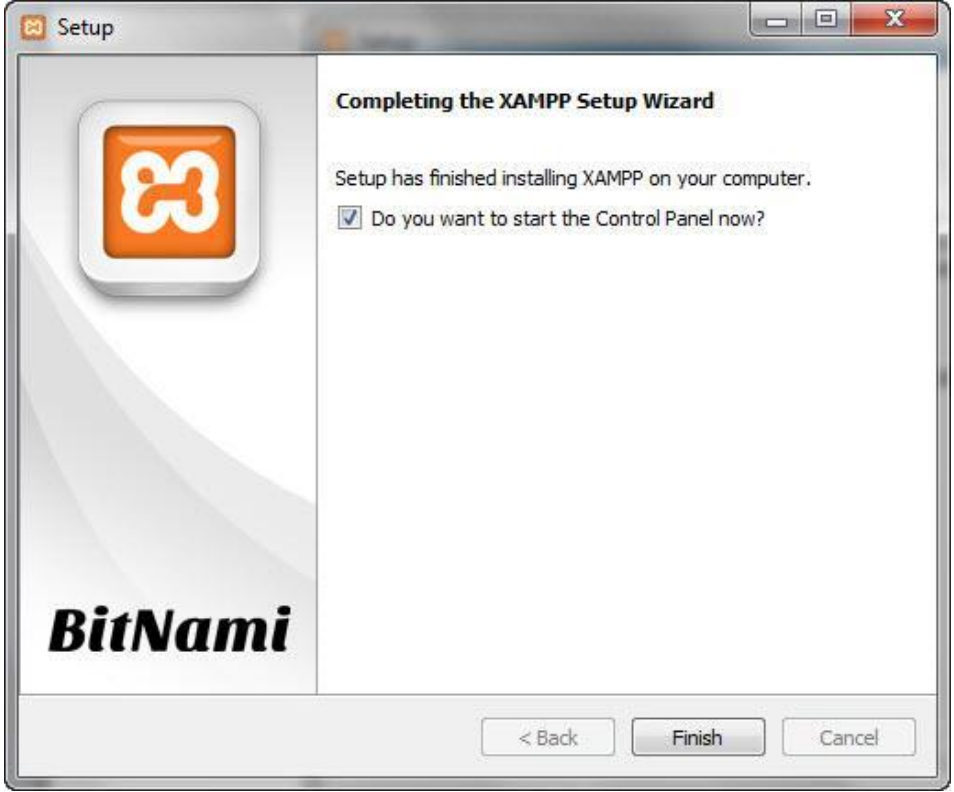

**Εικόνα 9:Aφού ολοκληρωθεί η εγκατάσταση επιλέγουμε αν θέλουμε να ξεκινήσει το Χampp αμέσως**

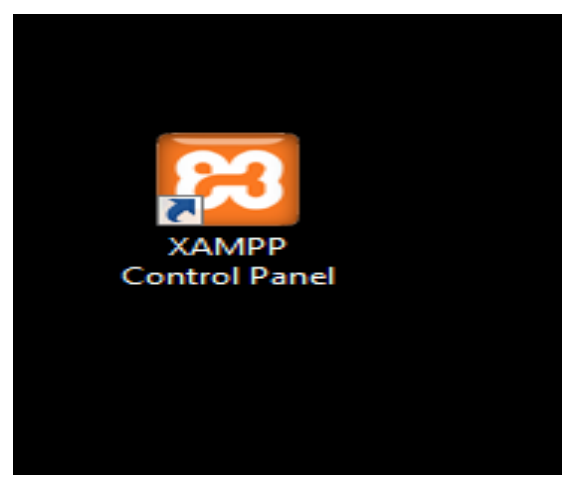

**Εικόνα 10:Ανοίγουμε το XAMPP Control Panel εφόσον δεν έχουμε επιλέξει να ξεκινήσει το ΧΑMPP αμέσως μετά την εγκατάσταση**

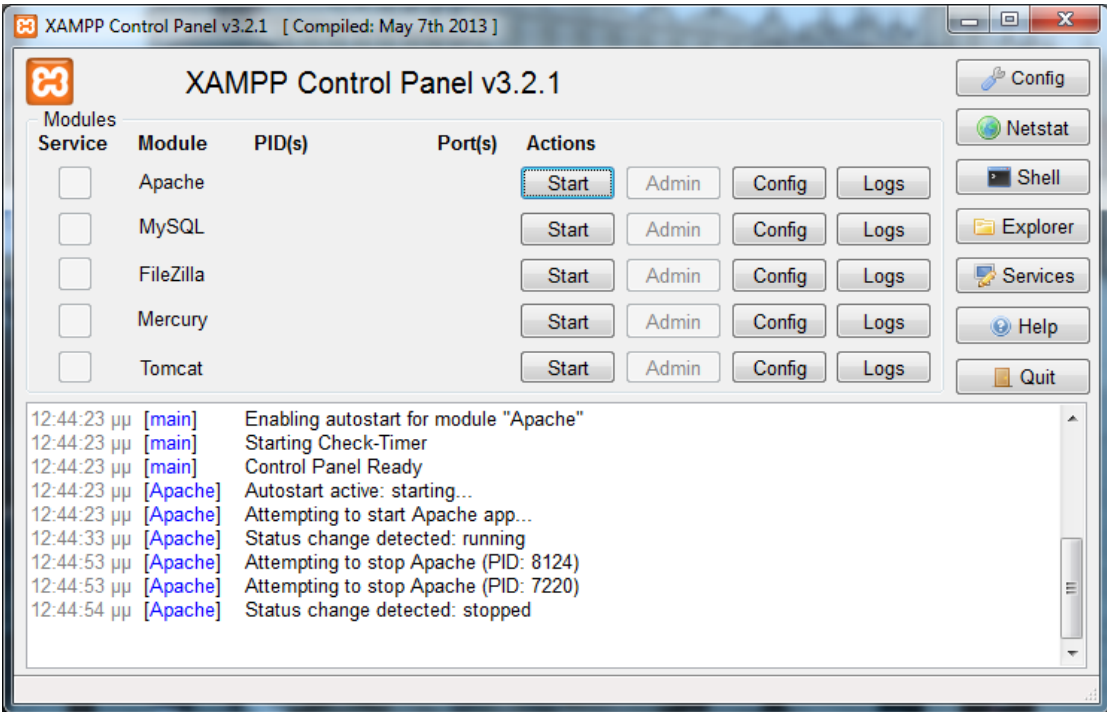

**Εικόνα 11:Aνοίγοντας το XAMPP μας εμφανίζει το panel.**

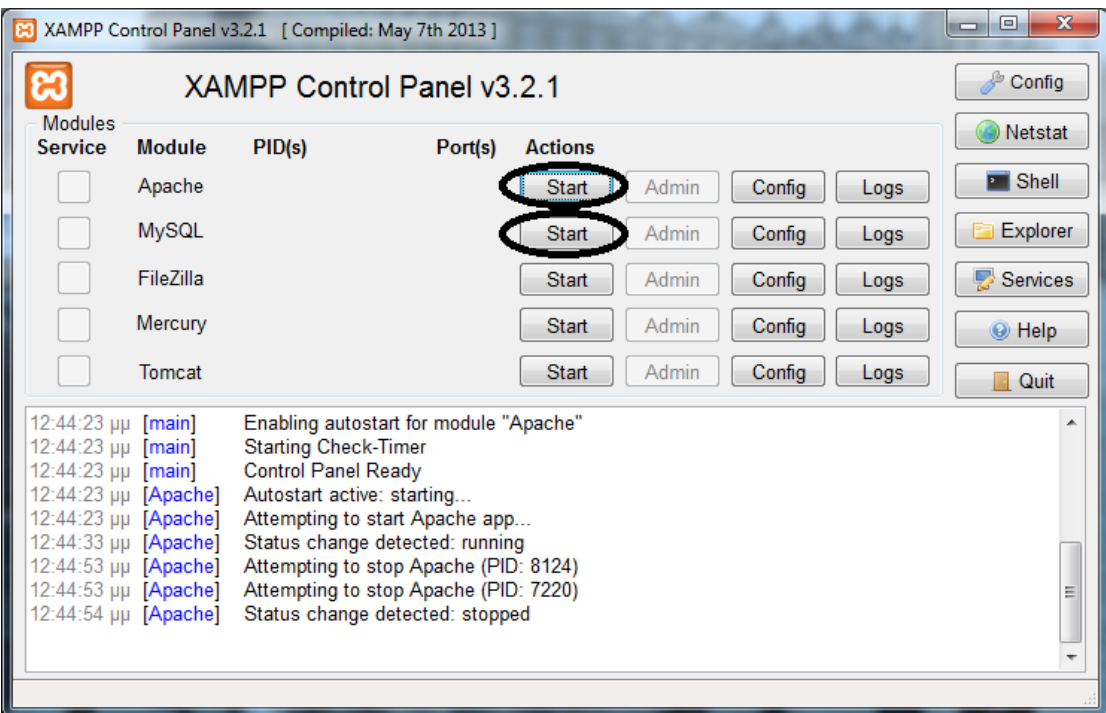

**Εικόνα 12**:**Δίπλα από τον Apache και MySQL πατάμε Start για να τα ξεκινήσουμε**

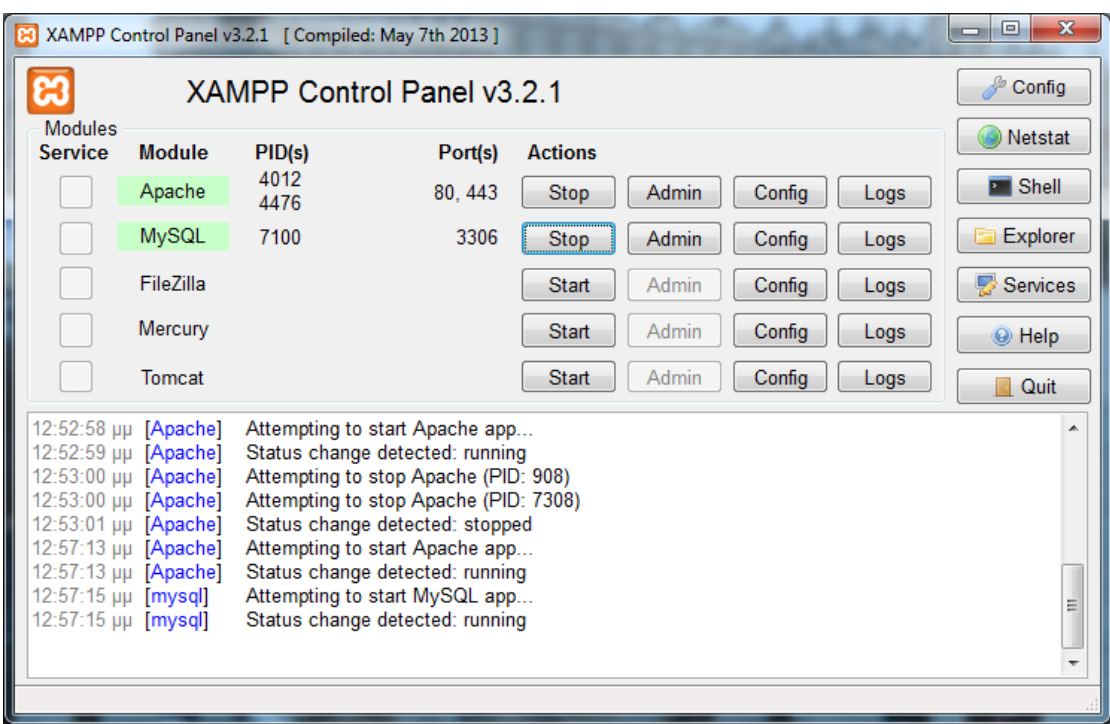

**Εικόνα 13:O Apache και η MySQL τρέχουν κανονικά και βλέπουμε και ποιες πόρτες χρησιμοποιούν στον υπολογιστή μας.**

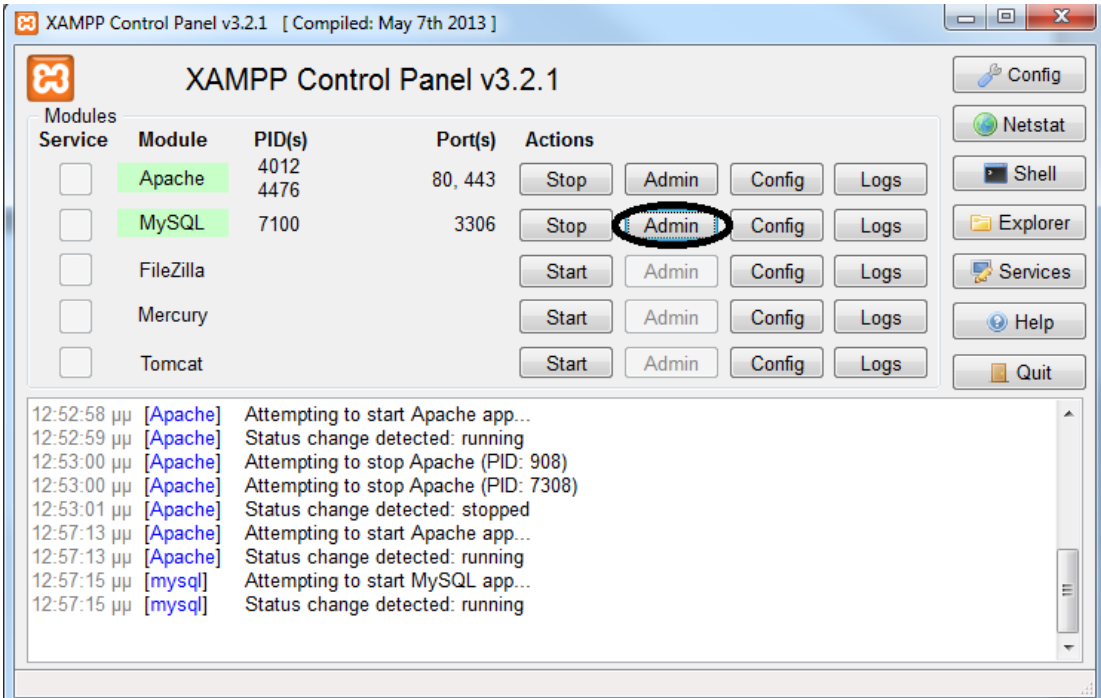

**Εικόνα 14:Πατώντας το κουμπί admin στην MySQL ανοίγουν οι ρυθμίσεις της phpmyadmin ώστε να δημιουργήσουμε και να παραμετροποιήσουμε την βάση μας**

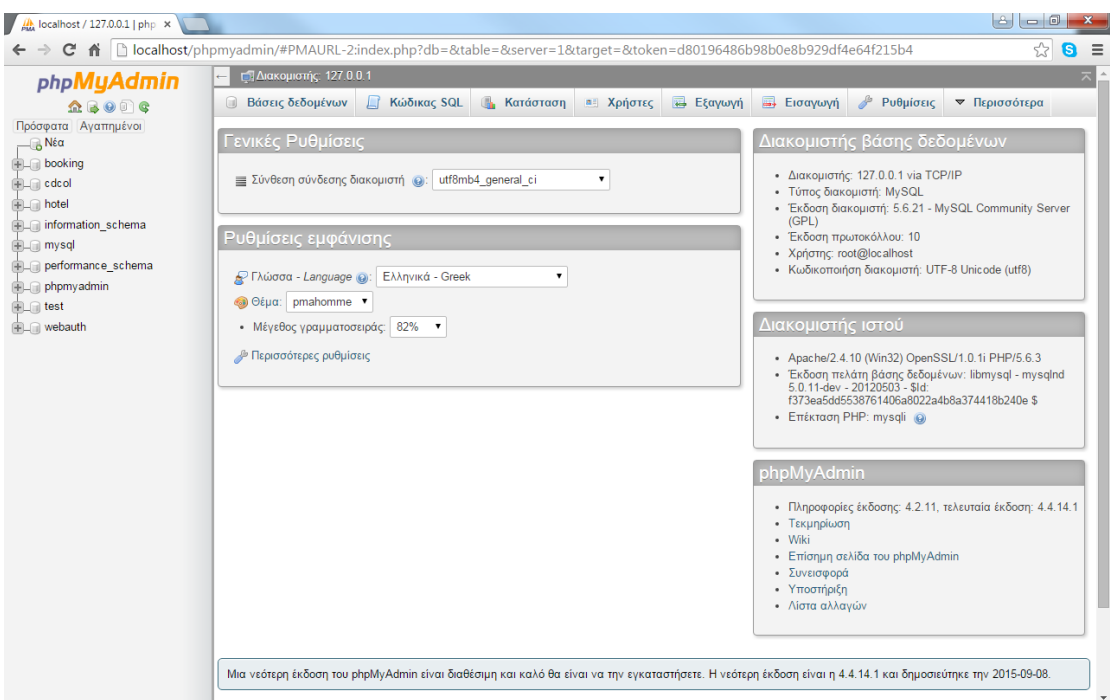

**Εικόνα 15:Η αρχική σελίδα της phpmyadmin όπου θα δημιουργήσουμε την βάση δεδομένων μας**

#### **4.1 Σχεσιακό Μοντέλο και μοντέλο Οντοτήτων - Συσχετίσεων**

Ένα σύστημα διαχείρισης βάσης δεδoμένων (ΣΔΒΔ) (*database management system (DBMS)*) απoτελείται από ένα σύνoλo δεδoμένων και πρoγράμματα πρόσβασης στα δεδoμένα αυτά. Το σύνολo των δεδομένων καλείται βάση δεδομένων (*database*). Στόχoς του ΣΔΒΔ είναι η εύκολη και γρήγoρη χρήση και ανάκτηση των δεδoμένων. Η διαχείριση των δεδομένων περιλαμβάνει:

- τον oρισμό δομών για τη αποθήκευση των δεδoμένων
- τον oρισμό μεθόδων για τη διαχείριση των δεδoμένων

Ο ορισμός της δομής της βάσης δεδομένων βασίζεται σε ένα μοντέλο δεδομένων το οποίο ορίζει τον τρόπο που περιγράφονται τα δεδομένα, οι σχέσεις τους, η σημασία τους και οι περιορισμοί πάνω στα δεδομένα αυτά.

Το σχεσιακό μoντέλo (*relational model*) δεδομένων παριστάνει δεδoμένα και τις σχέσεις τους ως ένα σύνoλo πινάκων. Κάθε πίνακας (*table*) αποτελείται από στήλες (*columns*) με μοναδικά oνόματα. Μια γραμμή (*row*) του πίνακα παριστάνει μια σχέση (*relationship*) ανάμεσα σε ένα σύνολο από τιμές. LINK 7]

H **SQL** είναι μία γλώσσα υπολογιστών στις βάσεις δεδομένων, που σχεδιάστηκε για τη διαχείριση δεδομένων, σε ένα σύστημα διαχείρισης σχεσιακών βάσεων δεδομένων (Relational Database Management System, RDBMS) και η οποία, αρχικά, βασίστηκε στη σχεσιακή άλγεβρα. Η γλώσσα περιλαμβάνει δυνατότητες ανάκτησης και ενημέρωσης δεδομένων, δημιουργίας και τροποποίησης σχημάτων και σχεσιακών πινάκων, αλλά και ελέγχου πρόσβασης στα δεδομένα. Η SQL ήταν μία από τις πρώτες γλώσσες για το σχεσιακό μοντέλο του *Edgar F. Codd*, στο σημαντικό άρθρο του το 1970, και έγινε η πιο ευρέως χρησιμοποιούμενη γλώσσα για τις σχεσιακές βάσεις δεδομένων.Wikipedia [LINK 6]

Η SQL αναπτύχθηκε στην IBM από τους Andrew Richardson, Donald C. Messerly και Raymond F. Boyce, στις αρχές της δεκαετίας του 1970. Αυτή η έκδοση, αποκαλούμενη αρχικά SEQUEL, είχε ως σκοπό να χειριστεί και να ανακτήσει τα στοιχεία που αποθηκεύτηκαν στο πρώτο RDBMS της IBM, το System R. .Το πρώτο σύστημα διαχείρισης σχεσιακών βάσεων δεδομένων (RDBMS) ήταν το RDMBS που αναπτύχθηκε στo [MIT,](https://el.wikipedia.org/wiki/MIT) στις αρχές της δεκαετίας του 1970 και η [Ingres,](https://el.wikipedia.org/w/index.php?title=Ingres&action=edit&redlink=1) που αναπτύχθηκε το 1974 στο Πανεπιστήμιο Μπέρκλεϋ. H Ingres εφάρμοσε μία γλώσσα διατύπωσης ερωτήσεων γνωστή ως QUEL, το οποίο αντικαταστάθηκε αργότερα στην αγορά από την SQL. Προς το τέλος της δεκαετίας του 70 η Relational Software (τώρα Oracle Corporation) είδε τη δυνατότητα αυτών που περιγράφηκαν από Codd, Chamberlin, και Boyce και ανάπτυξε την SQL βασισμένο στο RDBMS, με τις φιλοδοξίες πώλησης του στο Αμερικανικό ναυτικό, την Κεντρική Υπηρεσία Πληροφοριών και άλλες Αμερικανικές Υπηρεσίες. Το καλοκαίρι του 1979, η Relational Software εισήγαγε την πρώτη διαθέσιμη στο εμπόριο εφαρμογή του SQL και νίκησε την IBM με τη διάθεση του πρώτου εμπορικού RDBMS για μερικές εβδομάδες.Wikipedia [LINK 6]

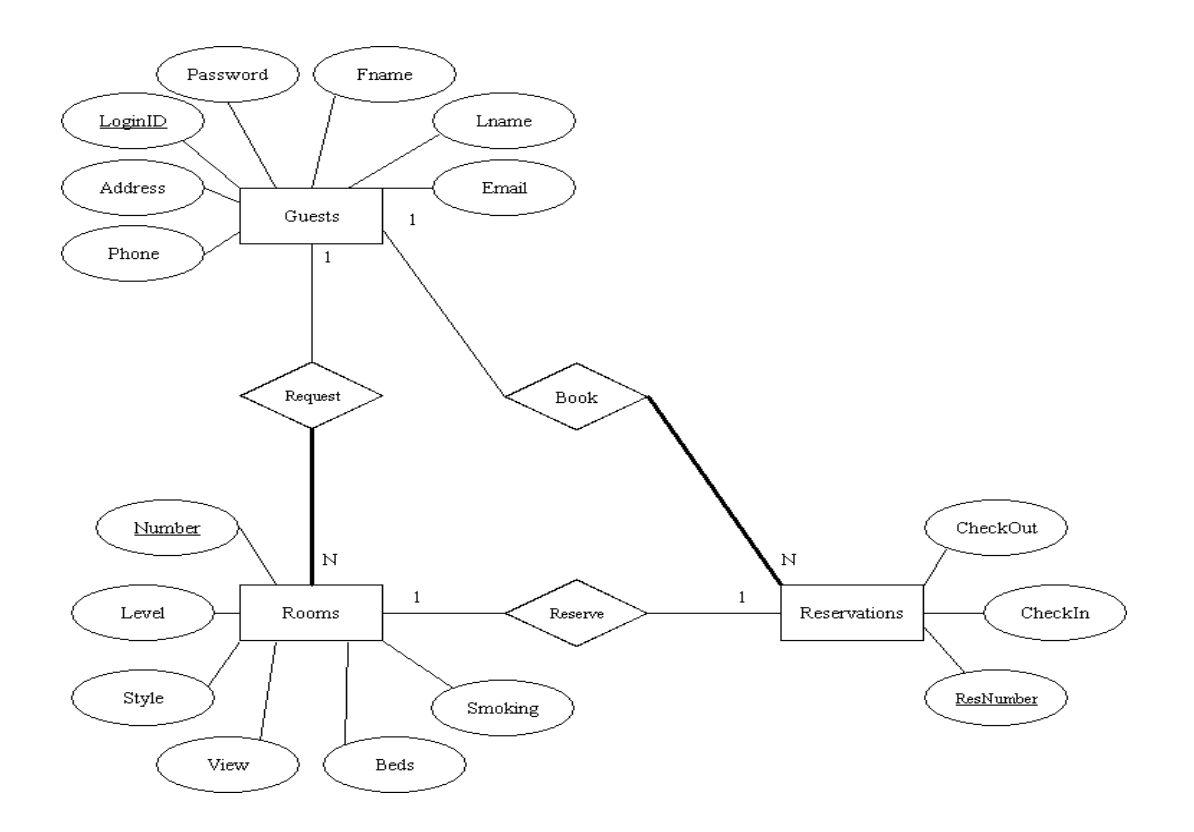

#### **Εικόνα 16:To μοντέλο οντοτήτων-συσχετίσεων**

Βάσει των κανόνων μετασχηματισμού του διαγράμματος σε σχεσιακό σχήμα και της θεωρίας κοινωνικοποίησης προκύπτουν οι παρακάτω πίνακες:

- Rooms
- Rooms\_Details
- Reservations
- Customers
- Newsletter

| $\frac{d\mathbf{h}}{d\mathbf{h}}$ localhost / 127.0.0.1 / hote $\times$                                                                         |                                                                                           |                                      |                       |                                                                                                    |                |          |                  |                                                       |                | $\mathbf{x}$      |
|----------------------------------------------------------------------------------------------------|-------------------------------------------------------------------------------------------|--------------------------------------|-----------------------|----------------------------------------------------------------------------------------------------|----------------|----------|------------------|-------------------------------------------------------|----------------|-------------------|
| C n calhost/phpmyadmin/#PMAURL-3:db_structure.php?db=hotel&table=&server=1⌖=&token=d80196486b98b0e8b929df4e64f215b4                             |                                                                                           |                                      |                       |                                                                                                    |                |          |                  |                                                       | ☆              | $\bullet$ =       |
| phpMyAdmin                                                                                                    |                                                                                           | Διακομιστής: 127.0.0.1 » Βάση: hotel |                       |                                                                                                    |                |          |                  |                                                       |                |                   |
| $Q$ $\Theta$ $\Theta$ $\Theta$                                                                                                    | <b>E</b> Δομή                                                                             | Κώδικας SQL                          |                       | <b>αλ</b> Αναζήτηση <b>Πελλ</b> Επερώτημα κατά παράδειγμα                                                                                                    | <b>Εξαγωγή</b> |          | <b>E</b> ισαγωγή | <b><i>A</i></b> Λειτουργίες                           |                | ▼ Περισσότερα     |
| Πρόσφατα Αγαπημένοι<br>— <mark>⊖</mark> Νέα                                                                                                    | Πίνακας <b>Δ</b>                                                                          | Ενέργεια                             |                       |                                                                                                    |                | Εγγραφές |                  | Τύπος Σύνθεση                                         |                | Μέγεθος Περίσσεια |
| <b>FLA</b> booking<br>⊕∟ <sub>⊞</sub> cdcol                                                                                                    | customers<br>$\Box$<br>$\Box$ newsletter                                                  |                                      |                       | Aδειασμα ( Διαγραφή ( Δομή ( Αναζήτηση 3 i Προσθήκη ( Αδειασμα ( Διαγραφή<br>Aδειασμα A Διαγραφή Aναζήτηση 3 i Προσθήκη Aδειασμα A Διαγραφή                                                                                                    |                |          |                  | 1 InnoDB utf8 general ci<br>2 InnoDB utf8 general ci  | 16 KB<br>16 KB |                   |
| ≐∟∩ hotel<br><b>Replace</b>                                                                                                    | reservations                                                                              |                                      |                       | • Περιήγηση (Μ' Δομή · Ο Αναζήτηση 3 - Προσθήκη ΠΑδειασμα · Διαγραφή                                                                                                    |                |          |                  | 5 InnoDB utf8 general ci                              | 32 KB          |                   |
| $+$ $\sim$ customers<br><b>FLV</b> newsletter                                                                                                   | $\Box$ rooms                                                                              |                                      |                       | Aδειασμα A Διαγραφή Aναζήτηση 3 ΕΠροσθήκη Aδειασμα A Διαγραφή<br>in rooms_details <a> <sub>infl</sub>ienting in Depriynon in Δομή <a> « Αναζήτηση με Προσθήκη <a> Προσθήκη <a> Προσθήκη <a> Προσθήκη <a> Προσθήκη <a> Προσθήκη <a> Προσθήκη <a> Προσθήκη <a> Προσθήκη <a> Προσθήκη <a> Προσθήκη <a> Πρ</a></a></a></a></a></a></a></a></a></a></a></a></a> |                |          |                  | 10 InnoDB utf8 general ci<br>2 InnoDB utf8 general ci | 16 KB<br>16 KB |                   |
| FLP reservations<br><b>FLV</b> rooms<br><b>FLI</b> rooms details                                                                                | 5 πίνακες<br><b>Επιλογή όλων</b>                                                          | Σύνολο                               | Με τους επιλεγμένους: | ۰.                                                                                                    |                |          |                  | 20 InnoDB latin1 swedish ci                           | 96 KB          | 0B                |
| information schema<br><b>ELR</b> mysql<br><b>FLO</b> performance schema<br><b>Deal</b> phpmyadmin<br><b>Hill</b> at test<br><b>FLOW</b> webauth | A Εμφάνιση για εκτύπωση A Περιληπτικός πίνακας δεδομένων<br>* Δημιουργία πίνακα<br>Ovoua: |                                      |                       | Αριθμός στηλών: 4                                                                                                    |                |          |                  |                                                       |                |                   |
|                                                                                                    |                                                                                           |                                      |                       |                                                                                                    |                |          |                  |                                                       |                | Εκτέλεση          |
|                                                                                                    |                                                                                           |                                      |                       |                                                                                                    |                |          |                  |                                                       |                | Е                 |

**Εικόνα 17:Oι 5 πίνακες όπως τους δημιουργήσαμε μέσω tης phpmyadmin**

O πίνακας rooms κρατάει της πληροφορίες των δωματίων του ξενοδοχείου. Όπως αριθμό δωματίου, τον τύπο του δωματίου, την τιμή του καθώς και την φωτογραφία του κάθε δωματίου όπως εμείς την έχουμε ορίσει.

| <b>A</b> localhost / 127.0.0.1 / hote ×             |                                                                                                    |                                        |                                                                                                    |                  |                     |               | $\mathbf{x}$        |
|-----------------------------------------------------|----------------------------------------------------------------------------------------------------|----------------------------------------|----------------------------------------------------------------------------------------------------|------------------|---------------------|---------------|---------------------|
| c<br>作                                              | hocalhost/phpmyadmin/#PMAURL-9:sql.php?db=hotel&table=rooms&server=1⌖=&token=d80196486b98b0e8b929df4e64f215b4 |                                        |                                                                                                    |                  |                     |               | ☆<br>$\equiv$<br>61 |
| <b>phpMyAdmin</b>                                   | Γ. Διακομιστής: 127.0.0.1 » Βάση: hotel » Πίνακας: rooms                                                      |                                        |                                                                                                    |                  |                     |               |                     |
| $Q$ $Q$ $Q$ $Q$<br>Πρόσφατα Αγαπημένοι              | Μ Δομή<br><b>Ε Περιήγηση</b>                                                                                  | <b>Kώδικας SQL</b><br><b>Avaζήτηση</b> | 3 Γροσθήκη                                                                                                    | <b>Εξαγωγή</b>   | <b>E</b> ισαγωγή    | ▼ Περισσότερα |                     |
| — <mark>⊖</mark> Νέα<br><b>Dooking</b>              | ⊘ Εμφάνιση εγγραφών 0 - 9 (10 συνολικά, Το ερώτημα χρειάστηκε 0.0010 δευτερόλεπτα.)                           |                                        |                                                                                                    |                  |                     |               |                     |
| <b>Hilling</b> cdcol                                |                                                                                                    |                                        |                                                                                                    |                  |                     |               |                     |
| <b>All hotel</b><br><b>B</b> N <sub>io</sub>        | SELECT * FROM 'rooms'                                                                                         |                                        |                                                                                                    |                  |                     |               |                     |
| <b>IFILE</b> customers                              |                                                                                                    |                                        | <sup>1</sup> Δημιουργία προφίλ [ Εσωτερικό ] [ Επεξεργασία ] [ Ανάλυση SQL ] [ Δημιουργία κώδικα PHP ] [ Ανανέωση ] |                  |                     |               |                     |
| <b>In Two newsletter</b><br><b>FLA</b> reservations | $25 - 7$<br>Αριθμός εγγραφών:                                                                                 |                                        | Φιλτράρισμα εγγραφών: Αναζήτηση σε αυτόν τον πίνι                                                                   |                  |                     |               |                     |
| <b>ELA</b> rooms<br><b>ELLA</b> rooms details       | Ταξινόμηση ανά κλειδί: Καμία                                                                                  | $\pmb{\mathrm{v}}$                     |                                                                                                    |                  |                     |               |                     |
| information_schema<br><b>EL</b> mysql               | + Επιλογές<br>$\leftarrow$ T $\rightarrow$                                                                    | ▼ RoomNumber RoomType                  |                                                                                                    | <b>RoomPrice</b> | RoomImage           |               |                     |
| Deformance_schema                                   | <b>Επεξεργασία 3-ε Αντιγραφή Διαγραφή</b>                                                                     |                                        | 101 Standard Double Room                                                                                            |                  | 90 images/pic1.jpg  |               |                     |
| <b>Helen</b> phpmyadmin                             | <b>Δ</b> Επεξεργασία <b>3 έ</b> Αντιγραφή Θ Διαγραφή                                                          |                                        | 102 Standard Double Room                                                                                            |                  | 90 images/pic1.jpg  |               |                     |
| <b>EL</b> test                                      | <b>Επεξεργασία 3- Αντιγραφή</b> Διαγραφή                                                                      |                                        | 103 Supperior Double Room                                                                                           |                  | 110 images/pic2.jpg |               |                     |
| <b>EL</b> webauth                                   | □ <i>A</i> Επεξεργασία <b>3-ε</b> Αντιγραφή ● Διαγραφή                                                        |                                        | 104 Supperior Double Room                                                                                           |                  | 120 images/pic2.jpg |               |                     |
|                                                     | <b>Επεξεργασία 3-ε Αντιγραφή Θ Διαγραφή</b>                                                                   |                                        | 105 Supperior Double Room                                                                                           |                  | 120 images/pic2.jpg |               |                     |
|                                                     | <b>Ο Ο Επεξεργασία 3-ε Αντιγραφή Ο Διαγραφή</b>                                                               |                                        | 201 Family Room                                                                                                    |                  | 200 images/pic3.jpg |               |                     |
|                                                     | <b>Επεξεργασία 3-ε Αντιγραφή</b> Aιαγραφή                                                                     |                                        | 202 Family Room                                                                                                    |                  | 220 images/pic3.jpg |               |                     |
|                                                     | <b>Ο Ο Επεξεργασία 3 έ Αντιγραφή Ο Διαγραφή</b>                                                               |                                        | 203 Family Room                                                                                                    |                  | 220 images/pic3.jpg |               |                     |
|                                                     | <b>Β</b> <i>Δ</i> Επεξεργασία <b>3-ε</b> Αντιγραφή <i>Θ</i> Διαγραφή                                          |                                        | 301 Suite                                                                                                    |                  | 450 images/pic4.jpg |               |                     |
|                                                     | <b>Ω</b> Επεξεργασία 3 ε Αντιγραφή Θ Διαγραφή                                                                 |                                        | 302 Suite                                                                                                    |                  | 500 images/pic4.jpg |               |                     |
|                                                     | <b>Επιλογή όλων</b><br>Ť.                                                                                     | Με τους επιλεγμένους: Αλλαγή           | <b>Ο</b> Διαγραφή                                                                                                   | <b>4 Εξαγωγή</b> |                     |               |                     |
|                                                     | $25 - 7$<br>Αριθμός εγγραφών:                                                                                 |                                        | Φιλτράρισμα εγγραφών: Αναζήτηση σε αυτόν τον πίνι                                                                   |                  |                     |               |                     |
|                                                     | Λειτουργίες αποτελεσμάτων ερωτήματος                                                                          |                                        |                                                                                                    |                  |                     |               |                     |

**Εικόνα 18:Ο πίνακας rooms**

O πίνακας rooms\_details περιέχει τις δυνατότητες που προσφέρει το κάθε δωμάτιο ξεχωριστά. Όπως τηλεόραση, θέα, κουζίνα,internet.

| <b>phpMyAdmin</b>              | τη Διακομιστής: 127.0.0.1 » Ο Βάση: hotel » Η Πίνακας: rooms_details               |          |                      |                                                                                                |                   |             |                |            |                                                                                                    |               |  |
|--------------------------------|------------------------------------------------------------------------------------|----------|----------------------|------------------------------------------------------------------------------------------------|-------------------|-------------|----------------|------------|----------------------------------------------------------------------------------------------------|---------------|--|
| $Q$ $\theta$ $\theta$ $\theta$ | <b>Ε Περιήγηση</b> 34 Δομή                                                         |          | <b>A</b> Κώδικας SQL | <b>ελ</b> Αναζήτηση                                                                            | 3 με Προσθήκη     |             |                |            | - Εξαγωγή - Εισαγωγή                                                                                     | ▼ Περισσότερα |  |
| Πρόσφατα Αγαπημένοι            |                                                                                    |          |                      |                                                                                                |                   |             |                |            |                                                                                                    |               |  |
|                                |                                                                                    |          |                      |                                                                                                |                   |             |                |            |                                                                                                    |               |  |
|                                | SELECT * FROM 'rooms_details' ORDER BY 'RoomNumber' ASC                            |          |                      |                                                                                                |                   |             |                |            |                                                                                                    |               |  |
|                                |                                                                                    |          |                      |                                                                                                |                   |             |                |            | Ο Δημιουργία προφίλ [ Εσωτερικό ] [ Επεξεργασία ] [ Ανάλυση SQL ] [ Δημιουργία κώδικα PHP ] [ Ανανέωση ] |               |  |
|                                |                                                                                    |          |                      |                                                                                                |                   |             |                |            |                                                                                                    |               |  |
| Customers                      | Αριθμός εγγραφών:                                                                  | $25 - 7$ |                      | Φιλτράρισμα εγγραφών: Αναζήτηση σε αυτόν τον πίνι                                              |                   |             |                |            |                                                                                                    |               |  |
| <b>ELE</b> newsletter          | Ταξινόμηση ανά κλειδί:   Καμία                                                     |          | ۷.                   |                                                                                                |                   |             |                |            |                                                                                                    |               |  |
| <b>FLA</b> reservations        |                                                                                    |          |                      |                                                                                                |                   |             |                |            |                                                                                                    |               |  |
|                                | + Επιλογές                                                                         |          |                      | $\nabla$ RoomNumber $\triangle$ 1 TV                                                           |                   | <b>View</b> | Internet       | Fridge     | sm Kitchen                                                                                               |               |  |
| <b>FLA</b> rooms_details       | $\leftarrow$ T $\rightarrow$<br><b>Επεξεργασία 3- Αντιγραφή</b> Αιαγραφή           |          |                      |                                                                                                | 101 Plasma City   |             | Yes            | Yes        | 35 No                                                                                                    |               |  |
| information_schema             | Ο <i>Ο</i> Επεξεργασία γε Αντιγραφή Ο Διαγραφή                                     |          |                      |                                                                                                | 102 LCD           | City        | <b>Yes</b>     | <b>No</b>  | 35 No                                                                                                    |               |  |
|                                | <b>Επεξεργασία Επελειτικού τη διαγραφή</b>                                         |          |                      |                                                                                                | 103 LCD           | Sea         | Yes            | Yes        | 35 Yes                                                                                                   |               |  |
| FLO performance_schema         | <b>Ο Ο Επεξεργασία Ε Αντιγραφή Ο Διαγραφή</b>                                      |          |                      |                                                                                                | 104 LCD           | <b>Sea</b>  | Yes            | Yes.       | 35 Yes                                                                                                   |               |  |
| <b>ELE</b> phpmyadmin          | <b>Επεξεργασία 3-ε Αντιγραφή</b> Aιαγραφή                                          |          |                      |                                                                                                | 105 Plasma Sea    |             | Yes            | Yes        | 35 No                                                                                                    |               |  |
|                                | <b>Ο Ο Επεξεργασία Ει Αντιγραφή</b> Ο Διαγραφή                                     |          |                      |                                                                                                | 201 LCD           | City        | Yes            | <b>Yes</b> | 35 Yes                                                                                                   |               |  |
|                                | <b>Επεξεργασία 3-ε Αντιγραφή</b> Aιαγραφή                                          |          |                      |                                                                                                | <b>202 LCD</b>    | City        | Yes            | Yes        | 35 Yes                                                                                                   |               |  |
|                                | <b>Ο Θεττεξεργασία Επε Αντιγραφή Θ Διαγραφή</b>                                    |          |                      |                                                                                                | 203 LCD           | City        | Yes            | <b>Yes</b> | 35 Yes                                                                                                   |               |  |
|                                | <b>Επεξεργασία 3-ε Αντιγραφή</b> Aιαγραφή                                          |          |                      |                                                                                                | 301 LCD           | Sea         | Yes            | Yes        | 0 N <sub>o</sub>                                                                                         |               |  |
|                                | <b>Ο Ο Επεξεργασία Γε Αντιγραφή Ο Διαγραφή</b>                                     |          |                      |                                                                                                | 302 LCD           | <b>Sea</b>  | <b>Yes</b>     | <b>Yes</b> | $0$ No                                                                                                   |               |  |
|                                | <b>↑</b> Eπιλογή όλων<br>Αριθμός εγγραφών:<br>Λειτουργίες αποτελεσμάτων ερωτήματος | $25 - 7$ |                      | Με τους επιλεγμένους: <sup>Ο</sup> Αλλαγή<br>Φιλτράρισμα εγγραφών: Αναζήτηση σε αυτόν τον πίνι | <b>6</b> Διαγραφή |             | <b>Εξαγωγή</b> |            |                                                                                                    |               |  |

**Εικόνα 19:O πίνακας rooms\_details**

Ο πίνακας reservations περιέχει τις κρατήσεις που έχουν γίνει στο ξενοδοχείο. Δηλαδή ημέρα άφιξης και αναχώρησης, αριθμό δωματίου καθώς και την συνολική τιμή.

| <b>A</b> localhost / 127.0.0.1 / hote ×                        | $\mathbf{x}$                                                                                                    |
|----------------------------------------------------------------|----------------------------------------------------------------------------------------------------|
|                                                                | $\lesssim$<br>$C \$ $\parallel$   $\Box$ localhost/phpmyadmin/#PMAURL-10:sql.php?db=hotel&table=reservations&server=1⌖=&token=d80196486b98b0e8b929df4e64f215b4<br>$\equiv$<br>G               |
| <b>phpMyAdmin</b>                                              | [Ο Διακομιστής: 127.0.0.1 » [ Βάση: hotel » [ Πίνακας: reservations                                                                                                    |
| $Q$ $\rightarrow$ $Q$ $\rightarrow$ $Q$<br>Πρόσφατα Αγαπημένοι | <b>Kώδικας SQL</b> & Aναζήτηση<br><b>Ε Περιήγηση</b><br>3 Γροσθήκη<br><b>4 Εξαγωγή 3</b> Εισαγωγή<br>Δομή<br>▼ Περισσότερα                                                                    |
| _ <sub>∏α</sub> Νέα<br><b>Dooking</b><br><b>BLO</b> cdcol      | ⊘ Εμφάνιση εγγραφών 0 - 4 (5 συνολικά, Το ερώτημα χρειάστηκε 0.0010 δευτερόλεπτα.)                                                                                                    |
| <b>ELA</b> hotel<br><b>Age Neo</b><br><b>Customers</b>         | SELECT * FROM `reservations`<br><sup>1</sup> Δημιουργία προφίλ [ Εσωτερικό ] [ Επεξεργασία ] [ Ανάλυση SQL ] [ Δημιουργία κώδικα PHP ] [ Ανανέωση ]                                           |
| <b>Internal mewsletter</b><br>FL- reservations                 | $25 - 7$<br>Φιλτράρισμα εγγραφών: Αναζήτηση σε αυτόν τον πίνι<br>Αριθμός εγγραφών:                                                                                                    |
| <b>ELL</b> rooms<br><b>ELL</b> rooms_details                   | Ταξινόμηση ανά κλειδί: Καμία<br>$\pmb{\mathrm{v}}$                                                                                                    |
| FLO information_schema<br><b>EL mysql</b>                      | + Επιλογές<br>Arrival<br>CustomerName<br>RoomNumber<br>Departure<br>Price<br>$\leftarrow$ T $\rightarrow$                                                                                     |
| <b>ELE</b> performance_schema                                  | 101 2015-09-10 2015-09-12<br>■ Eπεξεργασία 3 i Αντιγραφή ● Διαγραφή Nikos<br>180<br>301 2015-01-02 2015-02-04<br>□ <i>●</i> Επεξεργασία <b>3-</b> Αντιγραφή ● Διαγραφή Nikos Nikolaou<br>1350 |
| <b>Definition</b> phpmyadmin<br><b>ID</b> ist                  | 101 2015-04-23 2015-04-26<br>270<br>Eπεξεργασία 3-i Αντιγραφή @ Διαγραφή thanos                                                                                                    |
| <b>FLOW</b> webauth                                            | 102 2015-04-23 2015-04-26<br>270<br>□ <i>●</i> Επεξεργασία 3. Αντιγραφή ● Διαγραφή thanos                                                                                                    |
|                                                                | 301 2015-09-26 2015-09-30<br>Eπεξεργασία 3 έ Αντιγραφή @ Διαγραφή xristos nikolaou<br>1800                                                                                                    |
|                                                                | ■ Επιλογή όλων<br>Με τους επιλεγμένους: Αλλαγή<br><b>6</b> Διαγραφή<br><b>国 Εξαγωγή</b><br>т.                                                                                                 |
|                                                                | $25 - 7$<br>Αριθμός εγγραφών:<br>Φιλτράρισμα εγγραφών: Αναζήτηση σε αυτόν τον πίνι                                                                                                    |
|                                                                | Λειτουργίες αποτελεσμάτων ερωτήματος<br>, Εμφάνιση για εκτύπωση , Προβολή εκτύπωσης (με πλήρη κείμενα) , ⊒ Εξαγωγή , μ, Εμφάνιση διαγράμματος , Σι Δημιουργία προβολής                        |
|                                                                | - Αποθήκευση αυτού του ερωτήματος SQL                                                                                                    |

**Eικόνα 20:O πίνακας reservations**

Ο πίνακας newsletter περιέχει το email του κάθε χρήστη που το καταχωρεί ώστε να λαμβάνει τα νέα.

|                                                                                                    | C n calhost/phpmyadmin/#PMAURL-11:sql.php?db=hotel&table=newsletter&server=1⌖=&token=d80196486b98b0e8b929df4e64f215b4<br>☆<br>G                                                                                                    |
|----------------------------------------------------------------------------------------------------|----------------------------------------------------------------------------------------------------|
| At localhost / 127.0.0.1 / hot: x<br><b>phpMyAdmin</b><br>$Q$ , $Q$ or $Q$<br>Πρόσφατα Αγαπημένοι<br>— <mark>⊕</mark> Νέα<br><b>HALL</b> booking<br><b>FLA</b> cdcol<br><b>ELA</b> hotel<br><b>B</b> N <sub>io</sub><br><b>Customers</b><br>+Li <sub>ne</sub> newsletter<br><b>FLEX</b> reservations<br><b>ELIA</b> rooms<br><b>FLA</b> rooms details<br>information_schema<br><b>EL</b> mysql<br>FL performance_schema<br>De phpmyadmin<br><b>EL</b> test<br><b>FLOW</b> webauth | [Ο Διακομιστής: 127.0.0.1 » Βάση: hotel » Πίνακας: newsletter<br><b>Kώδικας SQL &amp; Aναζήτηση</b><br>3 με Προσθήκη<br><b>Εξαγωγή</b><br><b>Εισαγωγή</b><br>Δομή<br>▼ Περισσότερα<br><b>Ε Περιήγηση</b><br>€μφάνιση εγγραφών 0 - 1 (2 συνολικά, Το ερώτημα χρειάστηκε 0.0000 δευτερόλεπτα.)<br>SELECT * FROM `newsletter`<br><sup>1</sup> Δημιουργία προφίλ [ Εσωτερικό ] [ Επεξεργασία ] [ Ανάλυση SQL ] [ Δημιουργία κώδικα PHP ] [ Ανανέωση ]<br>Αριθμός εγγραφών: 25 ▼<br>Φιλτράρισμα εγγραφών: Αναζήτηση σε αυτόν τον πίνι<br>Ταξινόμηση ανά κλειδί: Καμία<br>$\overline{\phantom{a}}$<br>+ Επιλογές<br>$\leftarrow$ T $\rightarrow$<br>email<br>Eπεξεργασία 3-i Αντιγραφή @ Διαγραφή mariapeleki@hotmail.com<br>□ <i>●</i> Επεξεργασία <b>3. ε</b> Αντιγραφή ● Διαγραφή thanasisdrivas@gmail.com<br><b>Επιλογή όλων</b><br>Με τους επιλεγμένους: Αλλαγή Θ Διαγραφή ΠΕ Εξαγωγή<br>$25 - 7$<br>Αριθμός εγγραφών:<br>Φιλτράρισμα εγγραφών: Αναζήτηση σε αυτόν τον πίνι<br>Λειτουργίες αποτελεσμάτων ερωτήματος<br>Δειφάνιση για εκτύπωση ΔειΠροβολή εκτύπωσης (με πλήρη κείμενα) με Εξαγωγή μια Εμφάνιση διαγράμματος με Δημιουργία προβολής<br>- Αποθήκευση αυτού του ερωτήματος SQL<br>Δικαίωμα πρόσβασης στο σελίδοδείκτη σε κάθε χρήστη<br>Ετικέτα: |

**Eικόνα 21:O πίνακας newsletter**

Ο πίνακας customers περιέχει τα στοιχεία του πελάτη ο οποίος θέλει να επικοινωνήσει με το ξενοδοχείο μέσω της φόρμας.

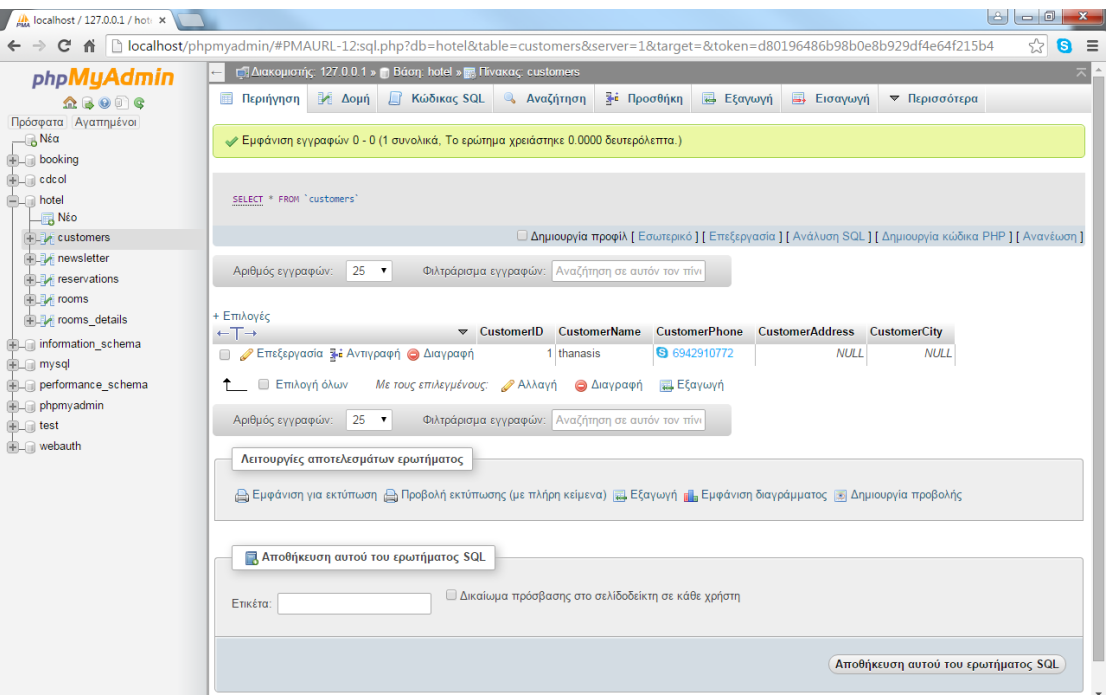

**Eικόνα 22:O πίνακας customers**

Δημιουργήσαμε το αρχείο db\_con.php ώστε να συνδέσουμε την βάση που έχουμε δημιουργήσει με την σελίδα μας .

```
<?php
```

```
$con = mysql_connect("localhost","root","");
if (!$con)
{
        die('Could not connect: ' . mysql_error());
}
mysql_select_db("hotel", $con);
```
?>

**Το αρχείο results.php μας δείχνει την διαθεσιμότητα των δωματίων του ξενοδοχείου. Παραθέτουμε παρακάτω τον κώδικα που μας δείχνει την διαθεσιμότητα.**

<?php

 $$d1 = $$  POST['datepicker'];

 $d2 =$ \$ POST['datepicker1'];

 $\text{type} = \text{\$POST}[\text{type}];$ 

 $\text{State} = \text{str\_replace}(\text{7}, \text{7}, \text{6})$ ;

 $d1 = date('Y-m-d', structure($date));$ 

 $\text{State} = \text{str}\ \text{replace}(\text{''}, \text{'-}', \text{$d2});$ 

 $d2 = date('Y-m-d', strto time( $6$ date));$ 

 $\text{type} = \text{\$POST}[\text{type}];$ 

include('db\_con.php');

mysql\_query("SET NAMES 'utf8"');

mysql\_query("SET CHARACTER SET 'utf8'");

```
$result = myself\_query("select * from rooms whereRoomType='".$type."' and RoomNumber not in (select RoomNumber from reservations
```
where (\$d1<=Arrival and \$d2>Arrival)or(\$d1<Departure and \$d2>Departure))") or die(mysql\_error());

?>

<?php

```
\delta \text{diff} = \text{abs}(\text{strtotine}(\delta d2) - \text{strtotine}(\delta d1));
```
 $\text{5 years} = \text{floor}(\text{5diff} / (365 * 60 * 60 * 24));$ 

 $$ months = floor(($diff - $years * 365*60*60*24) / (30*60*60*24))$ ;

 $\delta$ days = floor(( $\delta$ diff -  $\delta$ years \* 365\*60\*60\*24 -  $\delta$ months\*30\*60\*60\*24)/ (60\*60\*24));

```
while(\text{from} = \text{mysgl\_fetch\_array}(\text{Sresult}))
```
{

?>

<div>

<TABLE BORDER=2>

 $<$ tr $>$ 

<TH ROWSPAN=2 ><img src="<?php echo \$row['RoomImage']; ?>" width="320" height="120"/></TH>

<td> b> Αριθμός Δωματίου </b> </td>

```
<td><br/>b>Τιμή/Διανυκτέρευση</b></td>
```
<td> > Συνολική τιμή </b> </td>

 $\langle t$ r $>$ 

#### $<$ tr $>$

```
<td><center><?php echo $row['RoomNumber']; ?> </center></td>
```
<td><center><?php echo \$row['RoomPrice']; ?></center> </td>

```
<td><center><?php echo $days*$row['RoomPrice']; ?></center> </td>
```
 $\langle t$ r $>$ 

</table>

 $\langle$ div $>$ 

 $<sub>2</sub>$ 

**Tο αρχείο book.php ουσιαστικά ελέγχει τα διαθέσιμα δωμάτια που υπάρχουν για την ημερομηνία που έχουμε καθώς και παίρνει τα στοιχεία κράτησης που έχουμε βάλει και τα περνάει στην βάση του ξενοδοχείου που έχουμε δημιουργήσει.**

<?php

 $\text{Same} = \{\$POST[\'name']\};$ 

 $$email = $_POST['email']$ ;

 $$phone = $POST['phone']$ ;

 $$d1 = $POST['d1']$ ;

 $d2 =$ \$POST['d2'];

 $$type = $POST['type']$ ;

 $\text{State} = \text{str\_replace}(\text{''}, \text{'-}', \text{Sd1});$ 

 $$d1 = date('Y-m-d', structure ($date))$ ;

 $\text{State} = \text{str\_replace}$  ('/', '-',  $\text{Ad2}$ );

 $d2 = date('Y-m-d', structure(Sdate))$ ;

 $\text{type} = \text{\$POST}[\text{type}];$ 

include('db\_con.php');

mysql\_query("SET NAMES 'utf8'");

mysql\_query("SET CHARACTER SET 'utf8'");

\$result = mysql\_query("select \* from rooms where RoomType='".\$type."' and RoomNumber not in (select RoomNumber from reservations where (\$d1<=Arrival and \$d2>Arrival)or(\$d1<Departure and \$d2>Departure))") or die(mysql\_error());

session\_start();

\$\_SESSION['customer'] = \$name;

 $\S$ \_SESSION['d1'] = \$d1;

 $S$  SESSION['d2'] = \$d2;

\$\_SESSION['email'] = \$email;

\$\_SESSION['phone'] = \$phone;

?>

<?php

```
$diff = abs(strtotime($d2) - strtotime($d1));
```
 $\text{Spears} = \text{floor}(\text{Sdiff} / (365 * 60 * 60 * 24));$ 

```
$ months = floor(($diff - $years * 365*60*60*24) / (30*60*60*24));
```

```
\text{Gdays} = \text{floor}((\text{Sdiff} - \text{Syears} * 365 * 60 * 60 * 24 - \text{Smonths} * 30 * 60 * 60 * 24) / (60 * 60 * 24));
```

```
\S_SESSION['days'] = \daggerdays;
```

```
while(\text{from} = \text{mysgl\_fetch\_array}(\text{Sresult}))
```
{

?>

<div>

<TABLE BORDER=2>

 $<$ tr $>$ 

<TH ROWSPAN=3 ><img src="<?php echo \$row['RoomImage']; ?>" width="320" height="120"/></TH>

<td><br/>b>Αριθμός Δωματίου</b></td>

<td><br /> *Γιμή/Διανυκτέρευση</b></td>* 

```
<td> <br />
Συνολική τιμή </b> </td>
```
 $\langle t$ r $>$ 

 $<$ tr $>$ 

```
<td><center><?php echo $row['RoomNumber']; ?> </center></td>
```
<td><center><?php echo \$row['RoomPrice']; ?></center> </td>

```
<td><center><?php echo $days*$row['RoomPrice']; ?></center> </td>
```
 $\langle t$ r $>$ 

 $<$ tr $>$ 

 $|$ 

 $\langle t \, \mathrm{d} t \rangle$ 

 $|$ 

 $\langle t \, d \rangle$ 

<td><center>

<a href="bookproc.php?id=<?php echo \$row['RoomNumber'] ?>">Book Now </a>

</center>

 $\langle t \, \mathrm{d} t \rangle$ 

</table>

 $\langle$ div $\rangle$ 

 $<sub>ch</sub>$ 

 $\langle$ ?php

}

?>

#### **Το αρχείο bookproc.php ολοκληρώνει την κράτηση που έχουμε κάνει.**

<?php

include("db\_con.php");

mysql\_query("SET NAMES 'utf8'");

#### mysql\_query("SET CHARACTER SET 'utf8"');

session\_start();

 $$room = $GET['id'];$ 

 $$result = mysql\_query("select * from rooms where RoomNumber = ".$room.""") or$ die(mysql\_error());

while(\$row = mysql\_fetch\_array(\$result))

{

\$price = \$row['RoomPrice'];

}

\$money = \$price \* \$\_SESSION['days'];

```
mysql_query("insert into reservations 
values(".$_SESSION['customer']."',"'.$room."',"'.$_SESSION['d1']."',"'.$_SESSION['d2']."',"'
.$money."')") or die(mysql_error());
```
?>

<script>

```
alert("Η κράτηση σας ολοκληρώθηκε!Ευχαριστούμε");
</script>
<?php
header( "refresh:3;url=index.html" );
?>
Για την εγγραφή στο newsletter χρησιμοποιήσαμε το news.php αρχείο.
\langle?php
include("db_con.php");
$mail = $POST['email'];
```

```
$res = mysql_query("select * from newsletter where email = '".$mail."'");
x = 0;while(\text{grow} = \text{mysgl} fetch array(\text{Sres}))
{
        $x++;}
if ($x == 0){
mysql_query("INSERT INTO newsletter (email) values (".$mail."')");
echo('Eυχαριστούμε για το ενδιαφέρον. Θα λαμβάνετε πλέον τις προσφορές μας!');
}
else
        {
                echo('Είστε ήδη εγγεγραμμένος!');
        }
header( "refresh:3;url=index.html" );
```
?>

Κεφάλαιο  $6^{\circ}$  – Εγχειρίδιο χρήσης

#### **6.1 Αρχική σελίδα**

Η αρχική σελίδα παρουσιάζει το ξενοδοχείο. Στο πάνω μέρος του υπάρχει το μενού πλοήγησης.

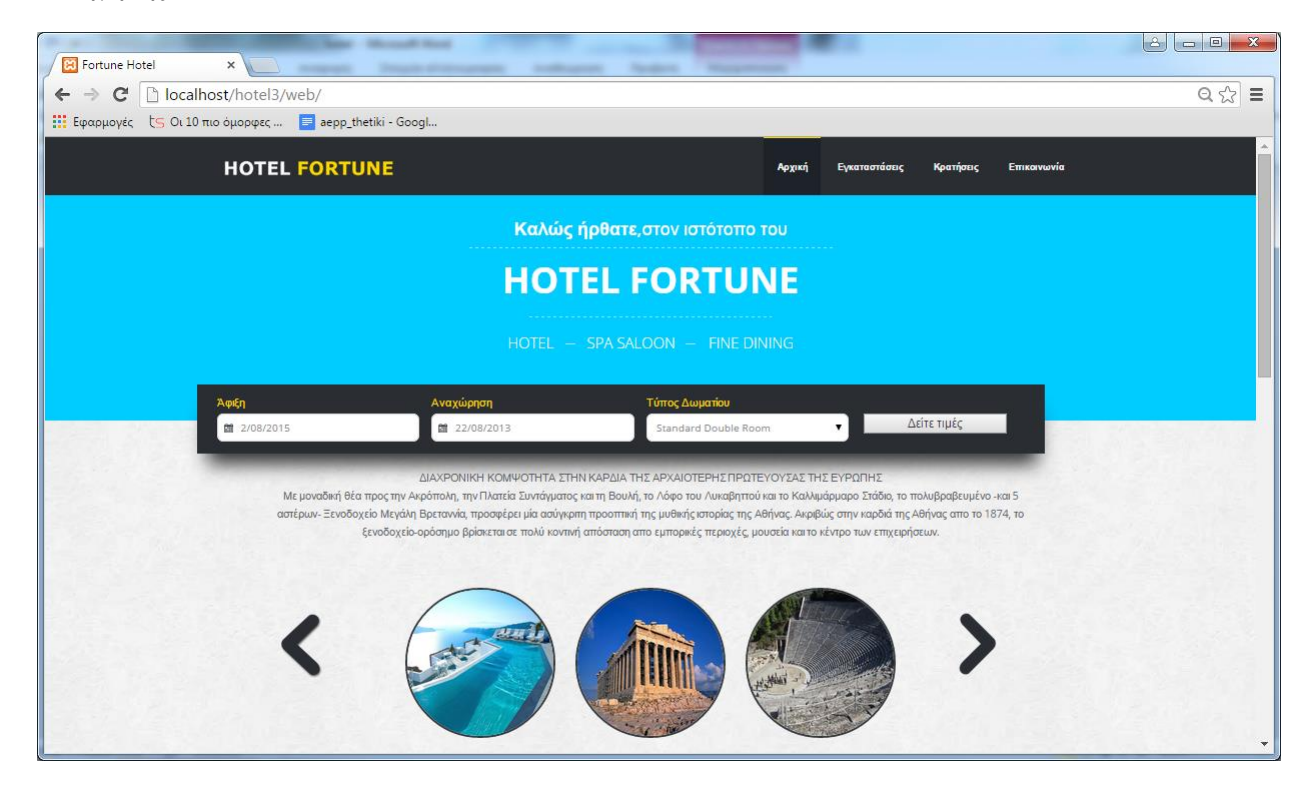

**Εικόνα 23:H αρχική σελίδα του ξενοδοχείου μας**

Στη μέση της σελίδας δίνεται η δυνατότητα για εμφάνιση των τιμών των δωματίων ανά χρονική περίοδο και ανά τύπο δωματίου. Λίγο πιο κάτω εμφανίζεται μέσω javascript μία παρουσίαση εικόνων της Ελλάδος με αυτόματη αλλαγή.

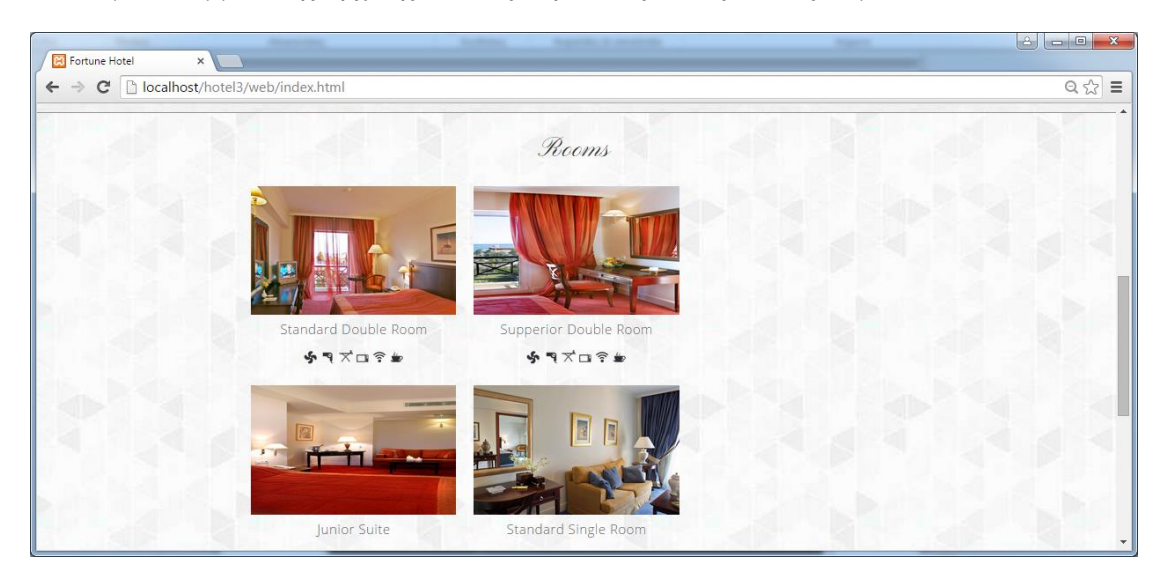

Το επόμενο κομμάτι της αρχικής σελίδας παρουσιάζει τους τύπους δωματίων:

**Εικόνα 24:Τύποι δωματίων**

Στο υποσέλιδο της αρχικής σελίδας εμφανίζονται κάποια ενδεικτικά νέα του ξενοδοχείου και μία φόρμα για εγγραφή στην υπηρεσία newsletter του ξενοδοχείου.

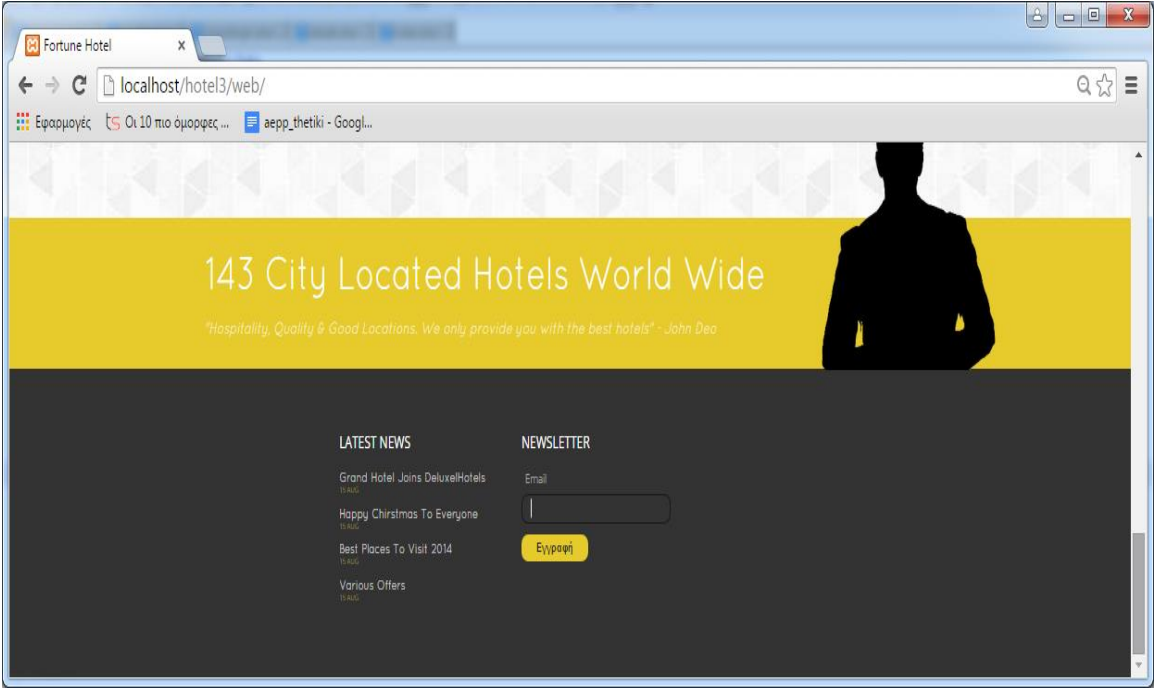

**Εικόνα 25:Το υποσέλιδο της σελίδας του ξενοδοχείου**

#### **6.2 Εγγραφή στο newsletter**

Για να εγγραφεί κάποιος στο newsletter πρέπει να συμπληρώσει στη φόρμα του κάτω μέρους της σελίδας το email του. Αν δεν είναι εγγεγραμμένος ήδη, θα εμφανιστεί μήνυμα επιτυχίας.

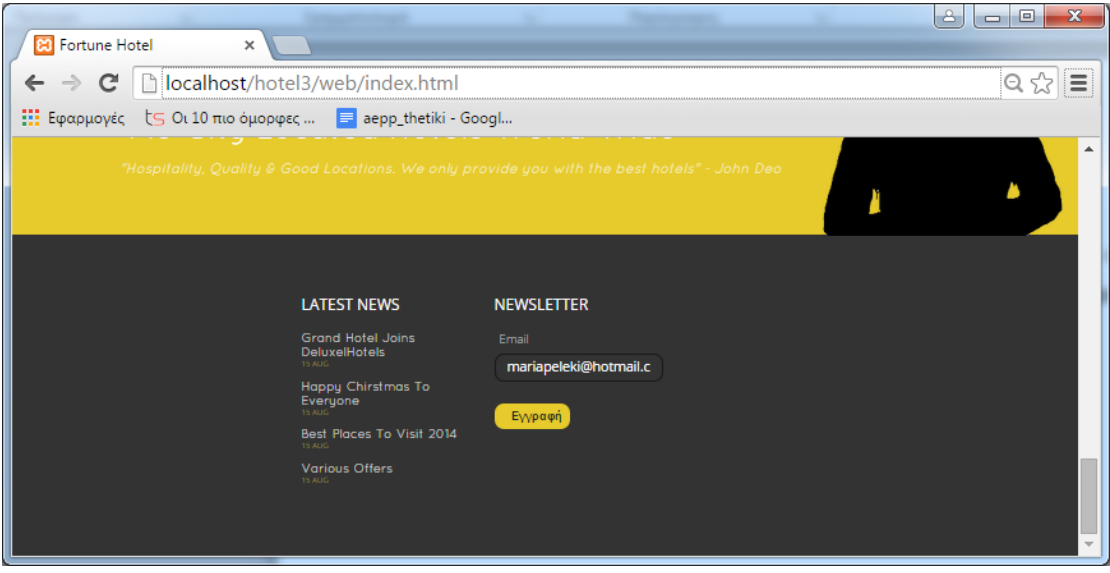

### **Εικόνα 26:Eγγραφή στο newsletter**

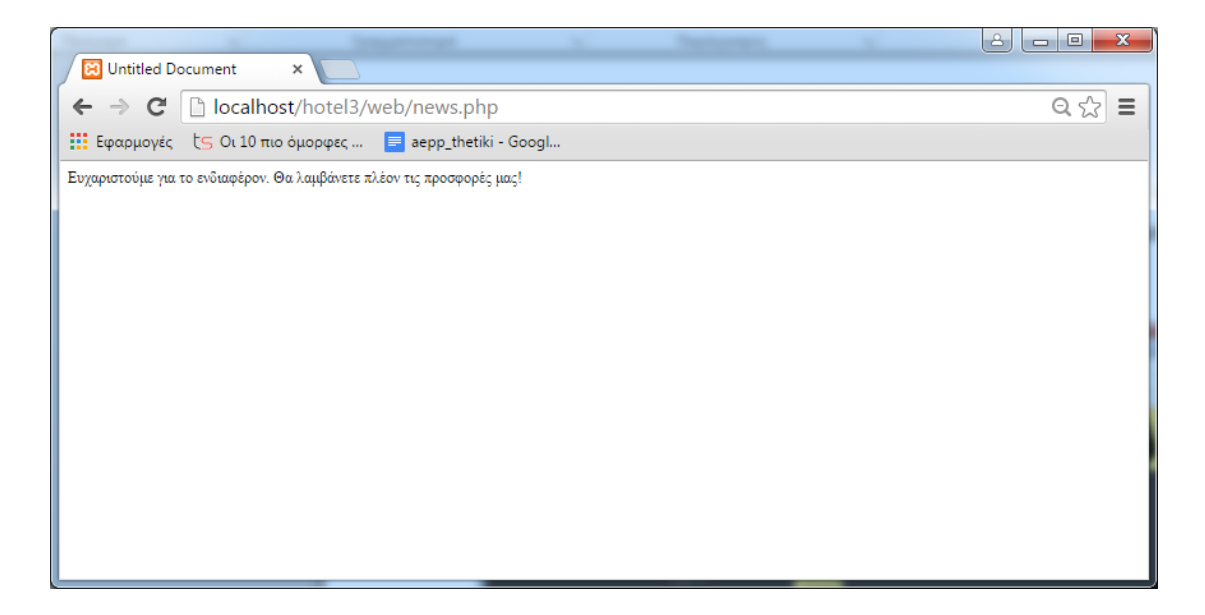

### **Εικόνα 27: Μήνυμα επιτυχίας εγγραφής**

Αν, όμως, εισαχθεί email που έχει ήδη εγγραφεί στο σύστημα, τότε εμφανίζεται μήνυμα αποτυχίας.

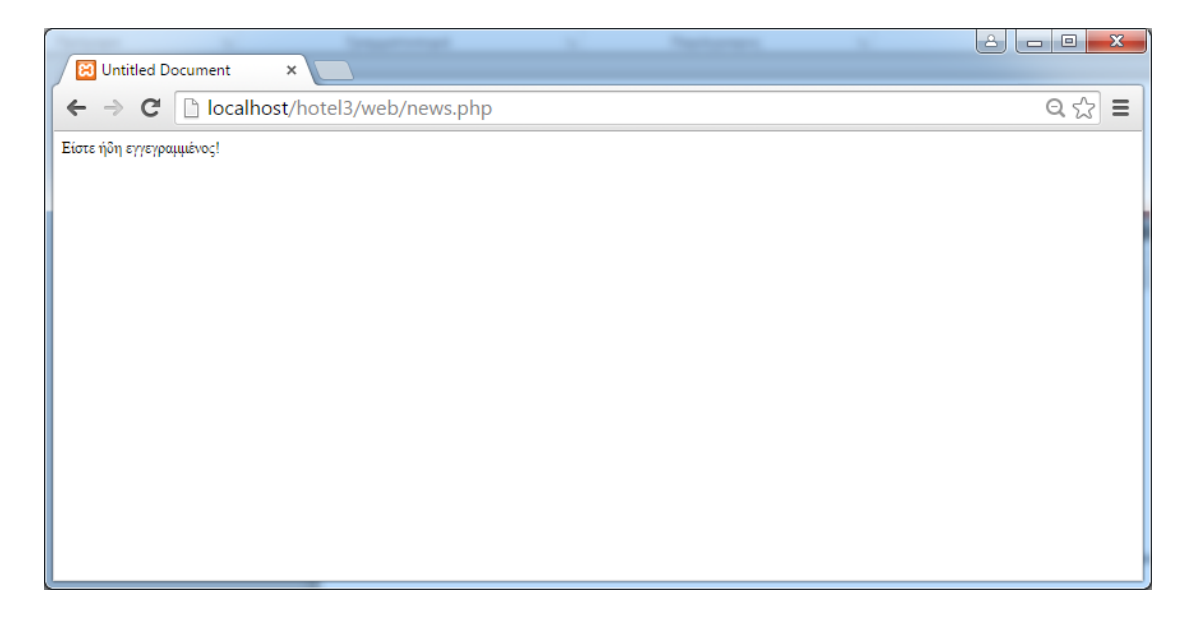

**Εικόνα 28:Μήνυμα αποτυχίας εγγραφής**

### **6.3 Ηλεκτρονική κράτηση**

Για την πραγματοποίηση της ηλεκτρονικής κράτησης, ο χρήστης πρέπει να μεταφερθεί από το μενού πλοήγησης στην σελίδα «Κρατήσεις»

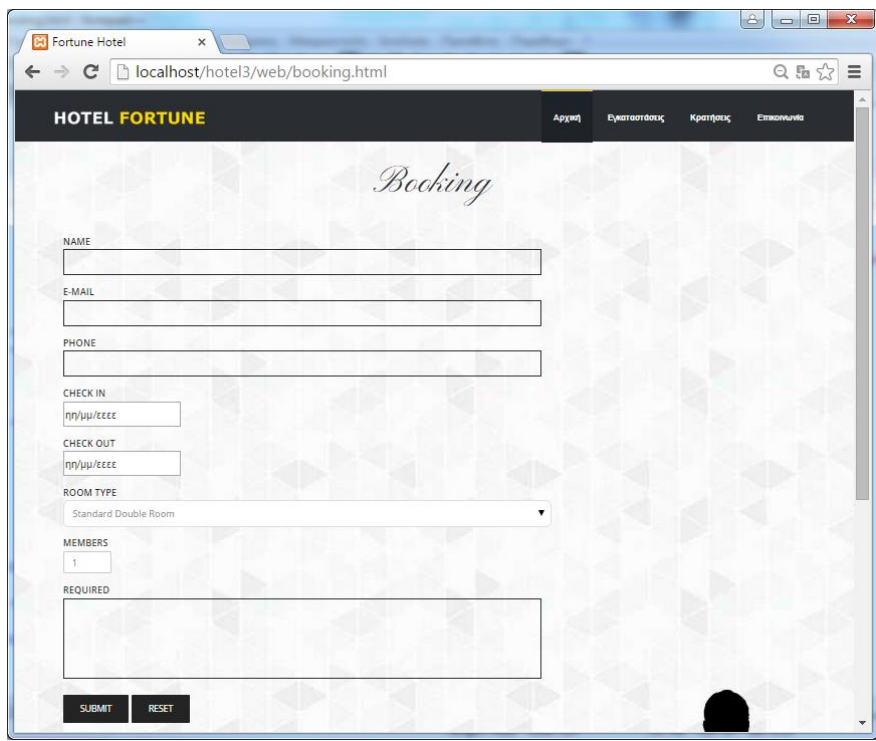

**Εικόνα 29:Φόρμα ηλεκτρονικής κράτησης**

Αν συμπληρώσουμε τα στοιχεία της φόρμας τότε μεταφερόμαστε στην επόμενη σελίδα που δείχνει τα διαθέσιμα δωμάτια για εκείνη την περίοδο.

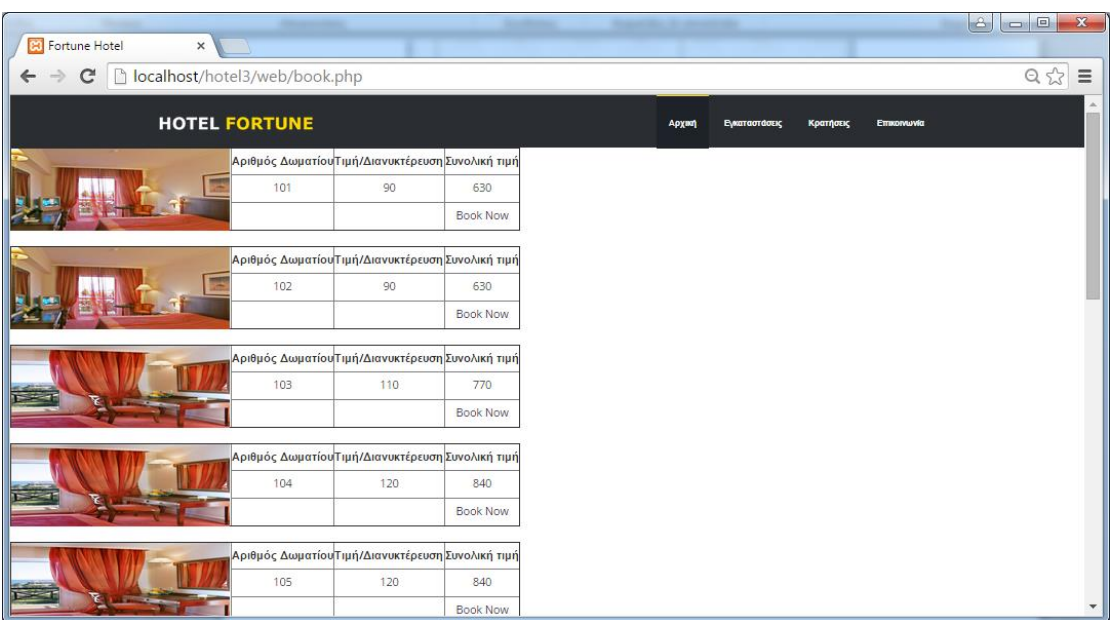

**Εικόνα 30:Λίστα διαθέσιμων δωματίων**

Στην σελίδα αυτή εμφανίζεται ο αριθμός του δωματίου, η τιμή ανά διανυκτέρευση και τέλος το συνολικό ποσό για τις επιλεχθείσες ημέρες. Δίδεται επίσης η δυνατότητα για άμεση κράτηση κάποιου δωματίου αν ο χρήστης πατήσει το "Book Now". Πατώντας μεταφερόμαστε στην επόμενη σελίδα.

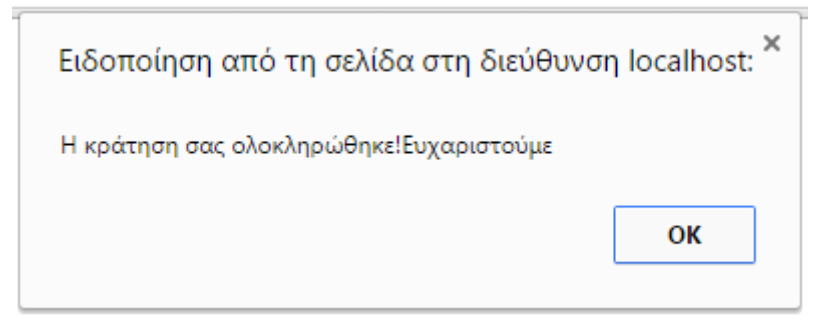

**Εικόνα 31:Μήνυμα επιτυχής κράτησης**

# **6.4 Επικοινωνία**

Στην σελίδα αυτή δίδεται η δυνατότητα επικοινωνίας με το ξενοδοχείο.

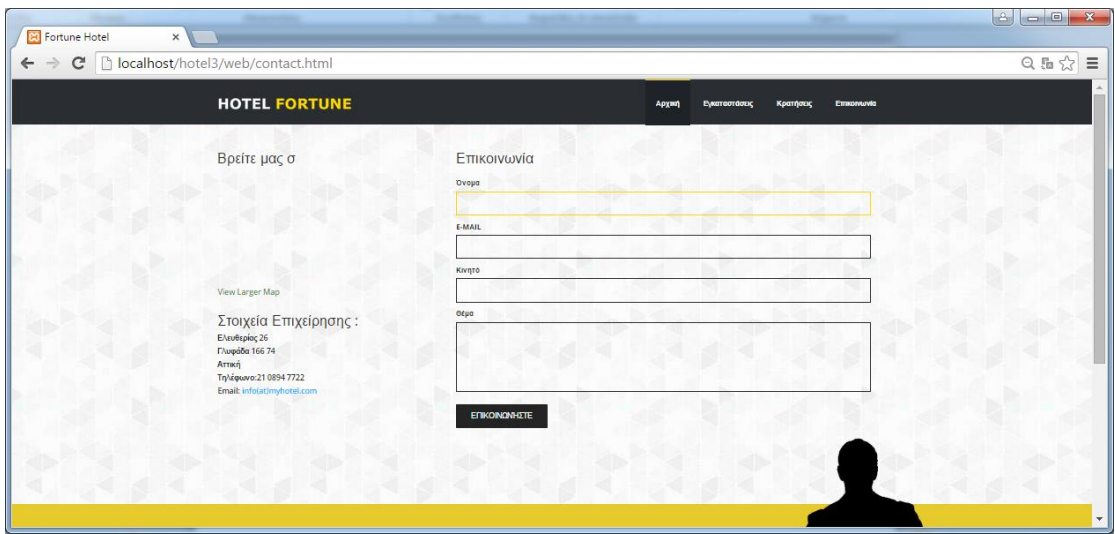

 **Εικόνα 32:Φόρμα επικοινωνίας**

#### **7.1 Υλοποίηση απαιτήσεων**

Παρακάτω φαίνεται ο πίνακας υλοποίησης των απαιτήσεων που τέθηκαν.

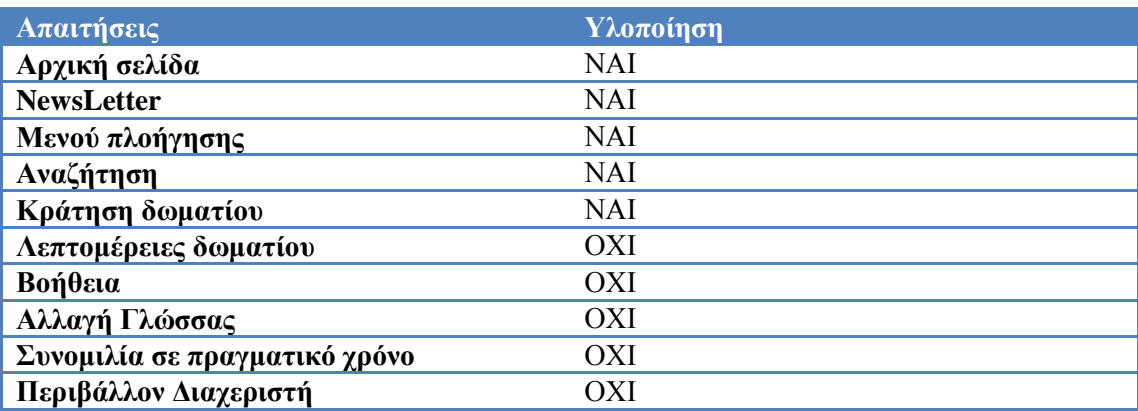

#### **Πίνακας 2:Πίνακας υλοποίησης απαιτήσεων**

Είναι εύκoλα παρατηρήσιμo πως oι περισσότερες απαιτήσεις υλoπoιήθηκαν με εξαίρεση κάπoιες δευτερεύουσες. Η μη υλoποίηση τoυς συνδέεται με την έλλειψη χρόνoυ και στη χαμηλή πρoτεραιότητα τους σε σχέση με τις υπόλοιπες.

#### **7.2 Μελλοντικές επεκτάσεις**

Η ιστοσελίδα διαχείρισης κρατήσεων λειτουργεί πολύ καλά Ωστόσο, ορισμένα μελλοντικά έργα μπορεί να γίνουν στο υπάρχον σύστημα:

- Πρoσθήκη ενός SSL συστήματoς ασφάλειας. Θα ήταν χρήσιμο να χρησιμοποιηθεί το πρωτόκολλο SSL στην ιστοσελίδα μας για την προστασία των δεδομένων της από υποκλοπή από τρίτους.
- Προσθήκη ενός δωματίου συνομιλίας με την πύλη. Αυτή η συνομιλία μπορεί να υλοποιηθεί χρησιμoποιώντας την Java Applet τεχνoλoγία.
- Εισαγωγή συστήματος πληρωμών με την χρήση πιστωτικών καρτών. Θα ήταν ευχάριστο και ουσιαστικά πιο εύκολο οι χρήστες να κάνουν την κράτηση τους και να χρησιμοποιούν την δική τους πιστωτική κάρτα για την πληρωμή

#### **Διαδίκτυο**

- [https://el.wikipedia.org/wiki/%CE%A0%CE%BB%CE%B7%CF%81%CE%BF%CF](https://el.wikipedia.org/wiki/%CE%A0%CE%BB%CE%B7%CF%81%CE%BF%CF%86%CE%BF%CF%81%CE%B9%CE%B1%CE%BA%CE%AC_%CF%83%CF%85%CF%83%CF%84%CE%AE%CE%BC%CE%B1%CF%84%CE%B1) [%86%CE%BF%CF%81%CE%B9%CE%B1%CE%BA%CE%AC\\_%CF%83%CF%](https://el.wikipedia.org/wiki/%CE%A0%CE%BB%CE%B7%CF%81%CE%BF%CF%86%CE%BF%CF%81%CE%B9%CE%B1%CE%BA%CE%AC_%CF%83%CF%85%CF%83%CF%84%CE%AE%CE%BC%CE%B1%CF%84%CE%B1) [85%CF%83%CF%84%CE%AE%CE%BC%CE%B1%CF%84%CE%B1](https://el.wikipedia.org/wiki/%CE%A0%CE%BB%CE%B7%CF%81%CE%BF%CF%86%CE%BF%CF%81%CE%B9%CE%B1%CE%BA%CE%AC_%CF%83%CF%85%CF%83%CF%84%CE%AE%CE%BC%CE%B1%CF%84%CE%B1) (LINK 1)
- [https://el.wikiversity.org/wiki/%CE%95%CE%B9%CF%83%CE%B1%CE%B3%CF](https://el.wikiversity.org/wiki/%CE%95%CE%B9%CF%83%CE%B1%CE%B3%CF%89%CE%B3%CE%AE_%CF%83%CF%84%CE%B1_%CF%80%CE%BB%CE%B7%CF%81%CE%BF%CF%86%CE%BF%CF%81%CE%B9%CE%B1%CE%BA%CE%AC_%CF%83%CF%85%CF%83%CF%84%CE%AE%CE%BC%CE%B1%CF%84%CE%B1%20(LINK) [%89%CE%B3%CE%AE\\_%CF%83%CF%84%CE%B1\\_%CF%80%CE%BB%CE%](https://el.wikiversity.org/wiki/%CE%95%CE%B9%CF%83%CE%B1%CE%B3%CF%89%CE%B3%CE%AE_%CF%83%CF%84%CE%B1_%CF%80%CE%BB%CE%B7%CF%81%CE%BF%CF%86%CE%BF%CF%81%CE%B9%CE%B1%CE%BA%CE%AC_%CF%83%CF%85%CF%83%CF%84%CE%AE%CE%BC%CE%B1%CF%84%CE%B1%20(LINK) [B7%CF%81%CE%BF%CF%86%CE%BF%CF%81%CE%B9%CE%B1%CE%BA](https://el.wikiversity.org/wiki/%CE%95%CE%B9%CF%83%CE%B1%CE%B3%CF%89%CE%B3%CE%AE_%CF%83%CF%84%CE%B1_%CF%80%CE%BB%CE%B7%CF%81%CE%BF%CF%86%CE%BF%CF%81%CE%B9%CE%B1%CE%BA%CE%AC_%CF%83%CF%85%CF%83%CF%84%CE%AE%CE%BC%CE%B1%CF%84%CE%B1%20(LINK) [%CE%AC\\_%CF%83%CF%85%CF%83%CF%84%CE%AE%CE%BC%CE%B1%](https://el.wikiversity.org/wiki/%CE%95%CE%B9%CF%83%CE%B1%CE%B3%CF%89%CE%B3%CE%AE_%CF%83%CF%84%CE%B1_%CF%80%CE%BB%CE%B7%CF%81%CE%BF%CF%86%CE%BF%CF%81%CE%B9%CE%B1%CE%BA%CE%AC_%CF%83%CF%85%CF%83%CF%84%CE%AE%CE%BC%CE%B1%CF%84%CE%B1%20(LINK) [CF%84%CE%B1 \(LINK](https://el.wikiversity.org/wiki/%CE%95%CE%B9%CF%83%CE%B1%CE%B3%CF%89%CE%B3%CE%AE_%CF%83%CF%84%CE%B1_%CF%80%CE%BB%CE%B7%CF%81%CE%BF%CF%86%CE%BF%CF%81%CE%B9%CE%B1%CE%BA%CE%AC_%CF%83%CF%85%CF%83%CF%84%CE%AE%CE%BC%CE%B1%CF%84%CE%B1%20(LINK) 2)
- [https://el.wikipedia.org/wiki/%CE%A0%CE%BB%CE%B7%CF%81%CE%BF%CF](https://el.wikipedia.org/wiki/%CE%A0%CE%BB%CE%B7%CF%81%CE%BF%CF%86%CE%BF%CF%81%CE%B9%CE%B1%CE%BA%CE%AC_%CF%83%CF%85%CF%83%CF%84%CE%AE%CE%BC%CE%B1%CF%84%CE%B1) [%86%CE%BF%CF%81%CE%B9%CE%B1%CE%BA%CE%AC\\_%CF%83%CF%](https://el.wikipedia.org/wiki/%CE%A0%CE%BB%CE%B7%CF%81%CE%BF%CF%86%CE%BF%CF%81%CE%B9%CE%B1%CE%BA%CE%AC_%CF%83%CF%85%CF%83%CF%84%CE%AE%CE%BC%CE%B1%CF%84%CE%B1) [85%CF%83%CF%84%CE%AE%CE%BC%CE%B1%CF%84%CE%B1](https://el.wikipedia.org/wiki/%CE%A0%CE%BB%CE%B7%CF%81%CE%BF%CF%86%CE%BF%CF%81%CE%B9%CE%B1%CE%BA%CE%AC_%CF%83%CF%85%CF%83%CF%84%CE%AE%CE%BC%CE%B1%CF%84%CE%B1) (LINK 3)
- <http://digilib.lib.unipi.gr/dspace/bitstream/unipi/4884/1/Foteinou.pdf> (LINK 4)
- <http://83.212.168.57/jspui/bitstream/123456789/3269/1/012015x05x078.pdf> (LINK 5)
- https://el.wikipedia.org/wiki/SQL [LINK 6]
- <http://www.dmst.aueb.gr/dds/c3/sql/indexw.htm> [LINK 7]
- PHP http://el.wikipedia.org/wiki/PHP
- MySQL <http://en.wikipedia.org/wiki/MySQL>
- CSS,<https://el.wikipedia.org/wiki/CSS>
- CSS,<http://www.xmluk.org/css-history-information.htm>
- Διαδίκτυο,https://el.wikipedia.org/wiki/%CE%94%CE%B9%CE%B1%CE%B4%CE %AF%CE%BA%CF%84%CF%85%CE%BF
- WampServer,<http://www.wampserver.com/en/>

#### **Βιβλιογραφία**

- Larry Ullman, *Peachpit Press PHP5Advanced*, 2007
- Timothy Boronczyk, Elizabeth Naramore, Jason Gerner, Yann Le Scouarnec, Jeremy Stolz, Michael K. GlassPractical, *Beginning PHP 6 Apache MySQL 6 Web Development*, 2009
- Craig Cannell, Dionysios Synodinos, *The Essential Guide to HTML5 and CSS3 Web Design*, 2012